# **UTSA** Technology Solutions

UTSA SERVICENOW USER GUIDE

Updated by Jessica Abel Wilkinson 18 September 2020 Built on materials provided by Lisa Springer with InSource.

#### Welcome to the UTSA ServiceNow (SNOW) User Reference Guide.

This guide is a compilation of all UTSA SNOW training materials for your quick and easy access. **Simply click any section to skip to that area of the guide.** For questions or concerns related to ServiceNow, please contact the Tech Café at 210-458-5555 or <u>techcafe@utsa.edu</u>.

## CONTENTS

| Service Portal                             | 6  |
|--------------------------------------------|----|
| SNOW Search Engine                         | 6  |
| Service Catalog                            | 9  |
| Submit a Request from the Catalog          | 12 |
| Acessing Requests from the Portal Homepage | 14 |
| Request Management                         | 16 |
| Submitting a Request from the Frameset     | 16 |
| Catalog Requests, Items, and Tasks         | 17 |
| Ordering an Item From the Catalog          | 19 |
| Fulfilling the Request                     | 22 |
| Service Catalog Automation                 | 25 |
| Fulfiller Responsibility                   | 25 |
| Standard Service Catalog Notifications     | 25 |
| Agent Workspace                            | 26 |
| Navigation                                 | 27 |
| Change Agent Status                        | 29 |
| Visibility                                 | 30 |
| Agent Assist                               | 30 |

| Completing an Interaction          | 31 |
|------------------------------------|----|
| Flip an Interaction to an Incident | 31 |
| Flip an Interaction to a Request   | 33 |
| Create a Request from an Incident  | 35 |
| Child Incidents                    | 35 |
| Incident Management                | 38 |
| Incident Management Roles          | 38 |
| Process Owner                      | 38 |
| Incident Manager                   | 38 |
| Major Incident Manager             | 39 |
| Service Desk Agent                 | 39 |
| Tier 2 Support                     | 39 |
| Tier 3 Support                     | 39 |
| End User                           | 39 |
| Incident Management Process        | 39 |
| Incident Management States         | 40 |
| Incident Notes                     | 41 |
| Important: Who Can See What        | 42 |
| Related Records                    | 43 |
| Incident Priority changes          | 44 |
| Placing an Incident on Hold        | 45 |
| Resolving an Incident              | 45 |
| Task SLAs                          | 47 |
| Add Affected CIs                   | 48 |
| Impacted Services /CIs             | 48 |
| Child Incidents                    | 49 |

3

| Impact and Urgency                     | 50 |
|----------------------------------------|----|
| Standard Incident Notifications        | 51 |
| Change Management                      | 52 |
| Change Management Roles                | 52 |
| Change Requester/Change Implementer    | 52 |
| Process Owner                          | 52 |
| Change Manager                         | 52 |
| CAB Manager                            | 52 |
| Change Advisory Board Members          | 52 |
| Change Management Process (Summary)    | 53 |
| Change Management States (Summary)     | 53 |
| Create a Change Request                | 53 |
| Types of Changes                       | 55 |
| Normal Change Form                     | 56 |
| Change Request Form Fields             | 57 |
| Standard Change Template Library       | 58 |
| Checking for Conflicts                 | 61 |
| Address a Conflict                     | 64 |
| Calculate Risk                         | 64 |
| Request Approval from CAB              | 66 |
| Delegate Attendance to the CAB Meeting | 67 |
| Change Request Approval                | 68 |
| Put a Change on Hold                   | 68 |
| Implement the Change                   | 70 |
| Close the Change                       | 71 |
| Change Notifications                   | 72 |
|                                        |    |

4

| CAB Workbench                                     | 72 |
|---------------------------------------------------|----|
| Knowledge Management                              | 73 |
| Create a Knowledge Article                        | 74 |
| Attaching a file to a Knowledge Article           |    |
| Create Knowledge Articles by Importing Word Files | 77 |
| Create an Article from an Incident or Problem     |    |
| Knowledge Management Process                      | 79 |
| Updating Articles/Article Retirement              | 81 |
| Leaving Article Feedback                          | 82 |
| Fulfillers                                        | 82 |
| End Users                                         | 82 |
| Knowledge Article Versioning                      | 83 |
| Ownership Groups                                  | 84 |
| Knowledge Blocks                                  | 86 |

# SERVICE PORTAL

**The SNOW Service Portal**, accessible <u>here</u>, is used to access the following:

- Knowledge Articles
- Catalog Requests
- Requests submitted by the user
- Organization-wide notifications

| UTSA. The University of Texas              |                                          | UTSA Home                                                     |
|--------------------------------------------|------------------------------------------|---------------------------------------------------------------|
| SERVICE CATALOG KNOWLEDGE BASE MY REQUESTS |                                          | IG IRENE GARCIA                                               |
|                                            |                                          |                                                               |
| HOW CAN WE HELP?                           |                                          |                                                               |
| Search                                     | Q                                        |                                                               |
| ACCESS AND INTERNET                        | BUSINESS DEPARTMENTS<br>AND APPLICATIONS | COMMUNICATIONS (AUDIO<br>VISUAL), COLLABORATION<br>AND EVENTS |
| COMPUTERS AND DEVICES                      | DATA AND DOCUMENTS                       | HELP, ADVISORY, AND CONSULTING                                |
| RESEARCH                                   | PUBLIC SAFETY AND<br>SECURITY            | TEACHING (CLASSROOM),<br>LEARNING AND STUDENTS<br>SERVICES    |
| POPULAR SERVICES                           | POPULAR KNOWLE                           | DGE                                                           |

Figure 1. SNOW Portal Screenshot

## **SNOW SEARCH ENGINE**

The field under "How Can We Help?" is the SNOW global search engine. You can use this search engine to search for **Knowledge Articles** and **Catalog Request** items.

| UTSA. The University of Texas<br>at San Antonio" | U                    | TSA Home 🔻 🦂 | myUTSA 📰 UTSA Today 📜 Maps 😤 Directory<br>Apply Visit Request Information |
|--------------------------------------------------|----------------------|--------------|---------------------------------------------------------------------------|
| SERVICE CATALOG KNOWLEDGE BASE MY REQUESTS       | 5                    |              | IG IRENE GARCIA                                                           |
|                                                  |                      |              |                                                                           |
| HOW CAN WE HELP?                                 |                      |              |                                                                           |
| printer                                          | ٩                    |              |                                                                           |
|                                                  | BUSINESS DEPARTMENTS | ••••         | COMMUNICATIONS (AUDIO<br>VISUAL), COLLABORATION                           |

Figure 2: Search Engine

Search Results will bring up both **Knowledge Articles** and **Catalog Request** items. See below to learn how to search for only one category or the other.

| UTSA. The University of Texas<br>at San Antonio <sup>™</sup> |                                                                                           |  |
|--------------------------------------------------------------|-------------------------------------------------------------------------------------------|--|
| SERVICE CATALOG KNOWLEDGE BASE                               | MY REQUESTS                                                                               |  |
| HOME > SEARCH                                                |                                                                                           |  |
| SOURCES                                                      | ALL RESULTS FOR "PRINTER"                                                                 |  |
| All<br>Knowledge Bases<br>Catalogs                           | Printspot Printer Installation<br>Requesting a Printspot Printer                          |  |
| FILTERS                                                      | • New J Price Hand                                                                        |  |
| CATALOGS Clear All                                           | Request to have a network printer installed or mapped                                     |  |
| catalog >                                                    |                                                                                           |  |
| Category > Apply                                             | Local Printer install<br>I need a printer physically installed on my asset                |  |
|                                                              | Move a network printer to a different location<br>Network printer move request            |  |
|                                                              | Add a new network printer to UTSA print server<br>Request to add a printer to the network |  |

Figure 3: Search Results Example

To search for only **Knowledge Articles**, go directly to the Knowledge homepage by clicking **Knowledge Base**. The **Knowledge Base(s)** contain articles that provide users with information such as self-help, troubleshooting, and task resolution. Use the search engine or navigate by **Knowledge Base** and **Category** to search for **Knowledge Articles**.

| UTSA. The University of T<br>at San Antonio <sup>™</sup>       | exas                                  | UTSA Home - SmyUTSA UTSA Today Maps 😤 Directory |
|----------------------------------------------------------------|---------------------------------------|-------------------------------------------------|
| SERVICE CATALOG KNOWLEDGE BASE                                 | IY REQUESTS                           | IG IRENE GARCIA                                 |
| HOME > KNOWLEDGE > KNOWLEDGE S                                 | EARCH                                 | Şearch (minimum 3 characters)                   |
| KNOWLEDGE BASES                                                | 3 RESULTS                             | SORT BY   VIEWS - NEWEST ALPHABETICAL           |
| Business Departments and Applications<br>Computers and Devices | SHOWING ALL RESULTS                   |                                                 |
| computers and bevices                                          | Test                                  |                                                 |
|                                                                | Business Departments and Applications |                                                 |

Figure 4: Knowledge Base Search

To search for only Service Catalog Request Items, go directly to the Service Catalog. The Service Catalog contains all active/available service offerings.

| UTSA The University of Texas<br>at San Antonio™ |   | UTSA Home       |
|-------------------------------------------------|---|-----------------|
| SERVICE CATALOG KNOWLEDGE BASE MY REQUESTS      |   | IG IRENE GARCIA |
|                                                 |   |                 |
| <b>HOW CAN WE HELP?</b>                         |   |                 |
| Search                                          | Q |                 |

*Figure 5: Service Catalog Link* 

## SERVICE CATALOG

A **Service Catalog** is a customer-facing view of available services and products offered by departments within an organization. It provides:

- Self-service opportunities for customers within a single interface
- Standardization of approach and delivery of request fulfillment across an organization
- Management of customer expectations through self-service training of individual requests
- Behavioral shifts of customers; from relying on emails and phone calls to accessing catalogs to serve their own needs

#### Navigation:

Click a UTSA catalog to expand it to view the different categories for that catalog. Click a category to open the different request options.

| UTSA. The University of Texas<br>at San Antonio <sup>™</sup>         |                             |                                                                            |
|----------------------------------------------------------------------|-----------------------------|----------------------------------------------------------------------------|
| SERVICE CATALOG KNOWLEDGE BASE MY REQUESTS                           |                             |                                                                            |
| HOME > UTSA CATALOG<br>Search                                        |                             |                                                                            |
| DATA AND DOCUMENTS                                                   |                             |                                                                            |
| HELP ADVISORY AND CONSULTING                                         |                             |                                                                            |
| BUSINESS DEPARTMENTS AND APPLICATIONS                                |                             |                                                                            |
| □ <b>UTSA</b> The University of Texas<br>at San Antonio <sup>™</sup> | UTSA Home *                 | SmyUTSA 🔤 UTSA Today 👫 Maps 🏝 Directory<br>Apply Visit Request Information |
| SERVICE CATALOG KNOWLEDGE BASE MY REQUESTS                           |                             | IRENE GARCIA                                                               |
|                                                                      | - 3499                      |                                                                            |
| Search                                                               | Q<br>Browse all Categories  |                                                                            |
|                                                                      | Diowse all categories       |                                                                            |
| DATA AND DOCUMENTS                                                   |                             | >                                                                          |
| HELP ADVISORY AND CONSULTING                                         |                             | ~                                                                          |
| SOLUTION DEVELOPMENT PROJECT MANAGEMENT                              | IT CONTRACT AND RFP SUPPORT | IT SUPPORT                                                                 |
| BUSINESS DEPARTMENTS AND APPLICATIONS                                |                             | >                                                                          |
| COMPUTERS AND DEVICES                                                |                             | >                                                                          |

Figure 6: Service Catalog Options

| CATALOGS                                                                                                    | Solution Development                                           |                                                      |                                                  |
|----------------------------------------------------------------------------------------------------|----------------------------------------------------------------|------------------------------------------------------|--------------------------------------------------|
| Help Advisory and Consulting                                                                                                    | PeopleSoft, RowdyExchang<br>Project Management on integration, | Qualtrics access request<br>Qualtrics access request |                                                  |
| CATEGORIES                                                                                                    | processes, report or other aspects                             | Qualitics access request                             | L                                                |
| IT Support                                                                                                    |                                                                |                                                      |                                                  |
| Project Management                                                                                                    | View Details                                                   | View Details                                         |                                                  |
| Solution Development                                                                                                    |                                                                |                                                      |                                                  |
|                                                                                                    |                                                                |                                                      |                                                  |
|                                                                                                    | ccess request                                                  |                                                      | 1                                                |
| Qualtrics a<br>Qualtrics access requ                                                                                                    | -                                                              |                                                      | 1<br>Delivery Time: 1 Day                        |
|                                                                                                    | -                                                              |                                                      |                                                  |
|                                                                                                    | -                                                              |                                                      | Delivery Time: 1 Day<br>Submit                   |
|                                                                                                    | -                                                              | Imber                                                | Delivery Time: 1 Day                             |
| Qualtrics access requ                                                                                                    | st Contact Phone Nu                                            | Imber                                                | Delivery Time: 1 Day Submit REQUIRED INFORMATION |
| Qualtrics access required with the second second se | st Contact Phone Nu                                            | Imber                                                | Delivery Time: 1 Day Submit REQUIRED INFORMATION |

Click a request to open the catalog item request form.

#### Figure 7: Catalog Item Request Form Example

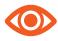

Another way to search for Catalog Items is by clicking Browse all Categories under the Search field.

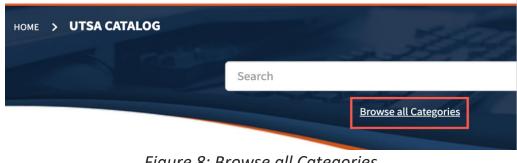

Figure 8: Browse all Categories

Browse by Category along the left side of the page until you find the request form. Click + to expand the category options.

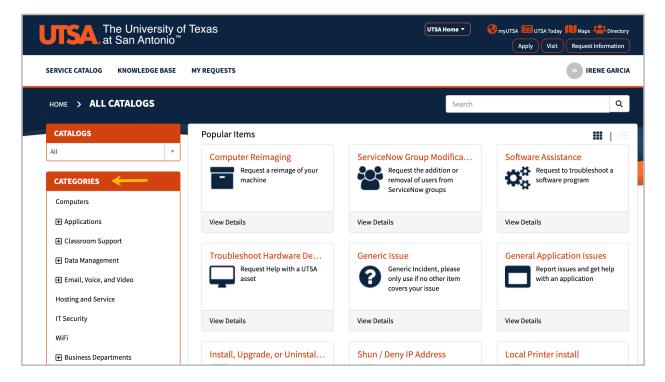

Figure 9: Browse by Category list

## SUBMIT A REQUEST FROM THE CATALOG

After locating the request, open a request, fill out the form and click **Submit**.

#### Notes:

- Red asterisk fields on the request forms are mandatory.
- Anyone can submit a request on behalf of someone else
- Users can add attachments to a request via the paperclip at the bottom of the form

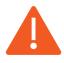

If a user cannot find a **Request** matching their issue, they can create an incident using the **Generic Issue** request under "IT Support."

| UTSA The University of Texas UTSA Home ▼ I San Antonio™                           | UTSA 💷 UTSA Today 🔰 Maps 🏝 Directory<br>Apply Visit Request Information |
|-----------------------------------------------------------------------------------|-------------------------------------------------------------------------|
| SERVICE CATALOG KNOWLEDGE BASE MY REQUESTS                                        | IG                                                                      |
| HOME > ALL CATALOGS > ACCESS AND INTERNET > WIFI > Search NEW LOCATION WIFI SETUP | Q                                                                       |
| New Location WiFi Setup<br>New service for wireless network request               |                                                                         |
|                                                                                   | Submit                                                                  |
| User                                                                              | REQUIRED<br>INFORMATION<br>Please describe the new                      |
| *On behalf of *Contact Phone Number                                               | Department                                                              |
| *Please describe the new service requested                                        |                                                                         |
| *Department                                                                       |                                                                         |
| * What area will it cover 😮                                                       |                                                                         |
| This is an example select box X please leave me alone                             |                                                                         |
| 1                                                                                 |                                                                         |
| Add attachments                                                                   | P                                                                       |

Figure 10: Service Catalog Request Form Example

Once the request is submitted, a confirmation of the request is provided including the **Request Number**.

| SERVICE CATALOG K                                                             | NOWLEDGE BASE M | YREQUESTS                                           |             |          | IG    |
|-------------------------------------------------------------------------------|-----------------|-----------------------------------------------------|-------------|----------|-------|
| HOME > REQUES                                                                 | ST              |                                                     | Search      | 1        | Q     |
| Submitted : 2020-08-03<br>Request Number : <b>REQ</b><br>Estimated Delivery : |                 |                                                     |             |          |       |
| ltem                                                                          | Delivery Date   | Stage                                               | Price (ea.) | Quantity | Total |
| New Location Wi                                                               |                 | <ul> <li>Request Approved<br/>(Approved)</li> </ul> |             |          |       |

Figure 11: Sample Request Submission

## ACESSING REQUESTS FROM THE PORTAL HOMEPAGE

At any point in time, a user can view all their requests by clicking My Requests.

| UTSA. The University of Texas<br>at San Antonio <sup>™</sup> | UTSA Home  Visit Request Information |
|--------------------------------------------------------------|--------------------------------------|
| SERVICE CATALOG KNOWLEDGE BASE MY REQUESTS                   | 15                                   |
|                                                              |                                      |
| <b>HOW CAN WE HELP?</b>                                      |                                      |
| Search Q                                                     |                                      |

Figure 12: My Requests

All currently opened requests will be displayed. To access past/ closed requests, click the caret in the View field to toggle between Open and Closed.

| UTSA. The University of Texas<br>at San Antonio <sup>™</sup> | UTSA Home 🔻 | SmyUTSA UTSA Today Maps Streetory |
|--------------------------------------------------------------|-------------|-----------------------------------|
| SERVICE CATALOG KNOWLEDGE BASE MY REQUESTS                   |             | IG                                |
| HOME > MY REQUESTS                                           |             | Search Q                          |
| MY REQUESTS                                                  |             |                                   |
|                                                              | View Open 🔹 | Search open requests Q            |
| New Location WiFi Setup                                      | Open        | () 1m ago                         |

Figure 13: View Requests (Open & Closed)

The **requestor/user** can open any request at any time to check the status of the request or communicate with the **fulfiller**.

|                                                                | Request Approved                    | ~       | Fulfillment Waiting for Catalog Task: Fulfillment<br>Task | Completed                        |
|----------------------------------------------------------------|-------------------------------------|---------|-----------------------------------------------------------|----------------------------------|
| REQUEST DET                                                    | AILS                                | PEOPLE  | SOFT INTERFACES                                           |                                  |
| Number                                                         | RITM0010091                         | Type ye | our message here                                          | Send                             |
| ltem                                                           | PeopleSoft<br>Interfaces<br>Request |         |                                                           | Lisa Springer                    |
| State                                                          | Open                                |         | LS                                                        | ⊙ 22d ago<br>RITM0010091 Created |
| Created                                                        | 22d ago                             |         |                                                           | KIMOOLOOSI Cleated               |
| Updated                                                        | 22d ago                             |         | Start                                                     |                                  |
| Options                                                        | ~                                   |         |                                                           |                                  |
| On behalf of                                                   | Lisa Springer                       |         |                                                           |                                  |
| Contact<br>Phone<br>Number                                     | 800-55-6254                         |         |                                                           |                                  |
| Where do<br>you need an<br>interface<br>created or<br>modified | PeopleSoft                          |         |                                                           |                                  |
| What action<br>is needed                                       | Test Action                         |         |                                                           |                                  |

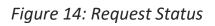

# **REQUEST MANAGEMENT**

## SUBMITTING A REQUEST FROM THE FRAMESET

**ITIL Fulfillers** have access to both the end-user Service Portal, and the internal frameset of catalog request items. You may choose to use the frameset method if you are creating a request for yourself or you are assisting someone else.

Below is an example of a frameset: The Access and Internet Catalog

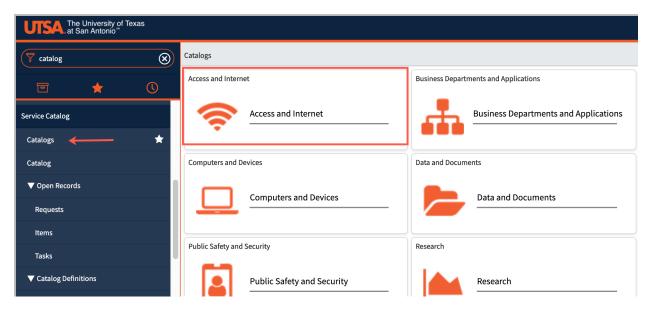

Figure 15: Request from Frameset

## CATALOG REQUESTS, ITEMS, AND TASKS

#### **Catalog Request Process:**

**Catalog Request Forms** are used so **Requesters** know what they are requesting and can answer questions about their request, and **Fulfillers** know what to fulfill.

- Each "order" creates one Request
- Each Request can contain multiple Catalog Items
- Each Catalog Item can spawn one or more fulfillment Tasks

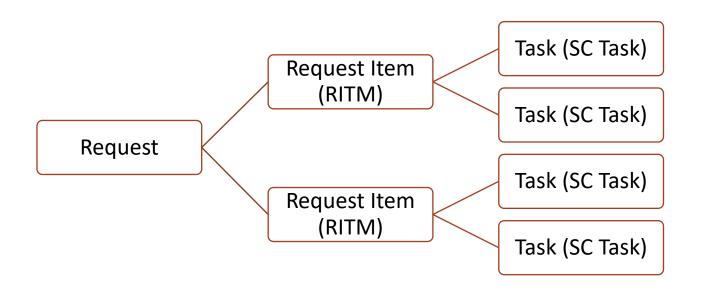

Figure 16: Request Process

#### **Catalog Item Record and Workflow:**

Below is an example of the **Catalog Item Record** and **Workflow.** This diagram is presented only for understanding; *ITIL fulfillers will not be creating catalog items personally.* 

| <               | Catalog<br>System           | ; Item<br>Access                                                                                                    | P         | ÷ 000           | Update       | Сору                                               | Try It      | Delete      | 1      |                                   |
|-----------------|-----------------------------|----------------------------------------------------------------------------------------------------|-----------|-----------------|--------------|----------------------------------------------------|-------------|-------------|--------|-----------------------------------|
| to sof<br>Enter | tware applica<br>a Name and | goods or services available to order from the servic<br>ations, to furniture and office supplies.<br>Short description to display for the item.<br>ovals, variables, and other information as needed. | e catalo  | g. Items can bi | e anything f | rom hardwa                                         | re, like ta | blets and p | hones, |                                   |
|                 | Name                        | System Access                                                                                                    |           | Application     | Global       |                                                    |             | G           |        |                                   |
|                 | <u>Catalogs</u>             | Access and Internet                                                                                                    |           | Active          | $\checkmark$ |                                                    |             |             |        |                                   |
| Ī               | <u>Category</u>             | Access Q (j)                                                                                                    |           |                 |              |                                                    |             |             |        |                                   |
| Item [          | Details Pro                 | cess Engine Picture Pricing Portal Setting                                                                                                    | s         |                 |              |                                                    |             |             |        |                                   |
| Sele            | ct the approp               | priate process engine for the catalog Item. Only one                                                                                                    | engine    | can be selecte  | d.           |                                                    |             |             |        |                                   |
|                 |                             |                                                                                                    |           |                 |              |                                                    | 0           |             |        |                                   |
| l r             | Flow                        |                                                                                                    | _         |                 |              |                                                    | Q           |             |        |                                   |
|                 | Workflow                    | UTSA - Generic Auto Approved Catalog Item                                                                                                    |           |                 |              |                                                    | Q           |             | ()     |                                   |
| Exe             | cution Plan                 |                                                                                                    |           |                 |              |                                                    | Q           |             |        |                                   |
| Fulfill         | ment gro                    | UTSA - Generic Auto Approved Catalog Item                                                                                                    | - Publisi | hed             |              |                                                    |             |             | i      | ▶ ☑ ?                             |
|                 | _                           |                                                                                                    |           |                 |              |                                                    |             | 1           |        |                                   |
|                 |                             | Begin     Approval Acti       Always     Always                                                                                                    | on        |                 | E            | alog Task<br>Fulfillment (1 E<br>nt Task<br>Always | Day)        |             |        | End<br>Stage:<br>Completed<br>End |

Figure 17: Catalog Item Record/Workflow Diagram

## ORDERING AN ITEM FROM THE CATALOG

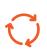

**Catalog Items** are always tied to a **workflow**. That is the main value/benefit of **Request Management** (placing an order from a Catalog)—the fact that its process is automated.

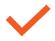

Once a **Request** has been submitted, there is no need to follow up on what to do next.

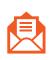

The first task or approval will show up in the **Assignment Group's** "in-box" (i.e. **My Groups Work**. A notification is also sent out to the **approver(s)** and the **Assignment Group** members to whom the task is assigned.

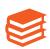

When **catalog items** are created, they are assigned to a **catalog** and assigned to a **category**. A **workflow** will always be attached to **the catalog item record**.

Below are the categories in the **Access and Internet** Catalog. Inside each category are the catalog items, also called **requests**.

| Access and Internet                          | Q Search catalog +      |
|----------------------------------------------|-------------------------|
| Access                                       | Account                 |
| Admin Rights                                 | Issues                  |
| Generic / Guest Account                      | E Access                |
| System Access                                | Request New Access      |
| Internet Network                             | WiFi                    |
| Data Port Configuration                      | New Location WiFi Setup |
| Ip Address add / change                      | WIFI Access             |
| Network Installation and Consulting Services | WiFi Issue              |
| 🔲 New Network Port / Drop                    |                         |
| 🔲 Shun / Deny IP Address                     |                         |
| <u>View all items</u>                        |                         |

Figure 18: Access and Internet

Select the System Access request to open the request form, fill out the form including all mandatory fields and click **Order Now**.

| Access and Internet > Issues > Access              | 20 per page 🗸 🔍 Search catalog |
|----------------------------------------------------|--------------------------------|
| Access                                             |                                |
| Items                                              |                                |
| Admin Rights Request for admin rights              |                                |
| Access to an application                           |                                |
| Generic / Guest Account<br>Generic / Guest Account |                                |
| System Access New System Access                    |                                |

Figure 20: Access Request

| Access and Internet > Iss | ues > Access > System    | Access        |           | oo Q Sea | rch catalog                 |    |
|---------------------------|--------------------------|---------------|-----------|----------|-----------------------------|----|
| / System Access           |                          |               |           |          | Order this Item<br>Quantity | 1  |
| * On behalf of            |                          | * Contact Pho | ne Number |          | Delivery time Order Now     | ĨŬ |
| Adrian Grant              | Q                        | 312-548-6969  |           |          | Add to Cart                 |    |
| lpha What is the UTSA I   | D for the user needing p | ermission?    |           |          | Shopping Cart               |    |
| B97RR8765                 |                          |               |           |          | Empty                       |    |

Figure 19: Access Request Form

Once submitted, the user can view confirmation of the request.

Click the triangle to open the Stages to see the status or progress of the request.

| Order Status                                                                      |                                                          |       | Back to Catalog Continue Shopping Home                                                                                                    |
|-----------------------------------------------------------------------------------|----------------------------------------------------------|-------|----------------------------------------------------------------------------------------------------|
| Thank you, your request has                                                       | been submitted                                           |       | ×                                                                                                    |
| Order Placed:<br>Request Number:<br>Estimated Delivery Date of<br>Complete Order: | 2020-08-05 12:27:59<br><u>REQ0010101</u> ☆<br>2020-08-06 |       | <ul> <li>Request Approved (Approved)</li> <li>Fulfillment Waiting for Catalog Task: Fulfillment Task (In progress)</li> <li>Completed (Pending - has not started)</li> </ul> |
| Description                                                                       | Delivery Date                                            | Stage | Price (ea.) Quantity Iotai                                                                                                    |
| New System Access                                                                 | 2020-08-06                                               | ► ⊘⊝  |                                                                                                    |

Figure 21: Request Confirmation

#### Who can access:

The Fulfiller and *On-behalf-of* can both access the requested item via the **Portal > My Requests**.

| UTSA. The University of Texas<br>at San Antonio™            |                   |                                    | UTSA Today Maps 🏝 Directory<br>pply Visit Request Information     |
|-------------------------------------------------------------|-------------------|------------------------------------|-------------------------------------------------------------------|
| SERVICE CATALOG KNOWLEDGE BASE MY REQUESTS                  |                   |                                    | LISA SPRINGER                                                     |
| HOME > MY REQUESTS                                          |                   | Search                             | Q                                                                 |
| MY REQUESTS System Access RITM0010096                       | View Open<br>Open | Search open requests     O 26m ago | Q                                                                 |
| UTSA. The University of Texa<br>at San Antonio <sup>™</sup> | S                 | UTSA Home                          | MyUTSA Today Maps * Directory     Apply Visit Request Information |
| SERVICE CATALOG KNOWLEDGE BASE MY REC                       | QUESTS            |                                    | AG ADRIAN GRANT                                                   |
| HOME > MY REQUESTS                                          |                   | Sea                                | arch Q                                                            |
| MY REQUESTS                                                 |                   |                                    |                                                                   |
|                                                             | View Open         | ▼ Sear                             | ch open requests                                                  |
| System Access<br>RITM0010096                                | C                 | pen                                | () 30m ago                                                        |

Figure 22: My Requests View

#### FULFILLING THE REQUEST

The Service Catalog Task (**SCTask**) will show up in **My Groups Work** for those in the group that the **SCTask** is automatically assigned to by the workflow.

| UTSA. The University of Texas<br>at San Antonio"                                                                                                    |   |            |                      |                   |                 |                        | AP Angela Porter 🔻    | く 戸 ② 發         |
|----------------------------------------------------------------------------------------------------|---|------------|----------------------|-------------------|-----------------|------------------------|-----------------------|-----------------|
| Filter navigator                                                                                                    |   | Tasks S    | earch Number         | ▼ Sear            | ch              |                        | √ ≪≪ ≪ 1              | to 14 of 14 🕨 🕨 |
| Image: Image: Image | Ţ | All > Assi | gnment group = Tecl  | h Cafe > Active = | true > Assigned | i to = (empty) > State | = Pending             |                 |
|                                                                                                    | ŝ | Q          | ■ Number ▼           | $\equiv$ Priority | <b>≡</b> State  | Assigned to            | Short description     | Task type       |
| Service Desk                                                                                                    |   | i          | SCTASK0010062        | 4 - Low           | Open            | (empty)                | System Access         | Catalog Task    |
| Callers                                                                                                    |   | í          | SCTASK0010056        | 4 - Low           | Open            | (empty)                | System Access         | Catalog Task    |
| Incidents                                                                                                    |   | í          | SCTASK0010054        | 4 - Low           | Open            | (empty)                | WiFi Issue            | Catalog Task    |
| Knowledge                                                                                                    |   | (i)        | SCTASK0010052        | 4 - Low           | Open            | (empty)                | Software Assistance   | Catalog Task    |
| My Work                                                                                                    |   | 0          | <u>361A3R0010032</u> | 4 - LOW           | open            | (empty)                | Solution - Assistance | Catalog Task    |
| My Groups Work                                                                                                    |   | í          | SCTASK0010049        | 4 - Low           | Open            | (empty)                | Software Assistance   | Catalog Task    |
| My Approvals                                                                                                    |   | i          | SCTASK0010045        | 4 - Low           | Open            | (empty)                | Software Assistance   | Catalog Task    |

Figure 23: My Groups Work

Someone from the Assignment Group will open the **SCTask**, work the task and close the task.

|                        | g Task<br>K0010062                | l | ∕~ | ••• ••• •     | Follow 👻 Updat | ce Clo | se Task |
|------------------------|-----------------------------------|---|----|---------------|----------------|--------|---------|
| Number                 | SCTASK0010062                     |   |    | Priority      | 4 - Low        | ~      |         |
| ∦ Assignment<br>group  | Tech Cafe Q                       | Ó |    | State         | Open           | ~      |         |
| Assigned to            | Angela Porter Q                   | í |    | Request item  | RITM0010096    |        |         |
| ★ Department           | ADMISSIONS Q                      | í |    | Requested for | Adrian Grant   |        |         |
| ★ Short<br>description | System Access                     |   |    |               |                |        | Ç.      |
| Description            | See variables section for details |   |    |               |                |        |         |

Figure 24: Work and Close the Task

When the final task of any Requested Item is closed, it will automatically close the **Requested Item (RITM)** and the **Request**.

|               | sted Item<br>010096 |               |         |        | Ø      | $\checkmark$        | ••••                | Follow        | • (        | Update |     |        |
|---------------|---------------------|---------------|---------|--------|--------|---------------------|---------------------|---------------|------------|--------|-----|--------|
|               |                     |               |         |        |        |                     |                     |               |            |        |     |        |
| Number        | RITM0010096         |               | Opened  |        | Opened | 2020-08-05 12:27:59 |                     |               |            |        |     |        |
| Item          | System Access       | System Access |         | Closed |        | 2020-08-05 13       | 2020-08-05 13:30:47 |               |            |        |     |        |
| ★ Department  | ADMISSIONS          | ADMISSIONS Q  |         |        | Op     | ened by             | Lisa Springer       | Lisa Springer |            |        |     |        |
| Service       |                     |               |         |        |        | Stage               | Completed           |               |            |        |     |        |
| Request       | REQ0010101          | REQ0010101    |         |        |        | State               | Closed Comp         | lete          |            |        |     |        |
| Requested for | Request             | 0101          |         |        |        |                     | Ø                   | √ ‡           | 000        | Follow | / - | Update |
| Due date      |                     |               |         |        |        |                     |                     |               |            |        |     |        |
|               | Number              | REQ0010101    |         |        |        |                     | Opened              | 2020-08-0     | 5 12:27:59 | Э      |     |        |
|               | Requested for       | Adrian Grant  |         | Q      | (j)    |                     | Opened by           | Lisa Sprin    | ger        |        |     |        |
|               | Due date            | 2020-08-06 02 | 2:27:59 |        |        |                     | Request state       | Closed Co     | omplete    |        |     |        |

Figure 25: Request Closed

#### My Work and My Groups Work

This is where to find and manage your work from the Frameset.

| UTSA The University of Texas at San Antonio"                                           |            |          |                 |                         |                |               | RK Roxani                                                                                                    | n Koch 🛨 🔍                        | 口 () 🕸                    |
|----------------------------------------------------------------------------------------|------------|----------|-----------------|-------------------------|----------------|---------------|----------------------------------------------------------------------------------------------------|-----------------------------------|---------------------------|
| Filter navigator                                                                       |            | Tasks Se | earch Updated   | ▼ Searc                 | h              |               | ∿- ≪≪ ≪                                                                                                    | 1 to 13                           | of 13 🕨 🕨                 |
| All>Assignment group = Tech Cafe>Active = true>Assigned to = (empty)> State != Pending |            |          |                 |                         |                |               |                                                                                                    |                                   |                           |
|                                                                                        | ٤ <u>ټ</u> | Q        | $\equiv$ Number | $\blacksquare$ Priority | <b>≡</b> State | ■ Assigned to | ■ Short description                                                                                                    | <b>≡</b> Task type                | <b>≡</b> Updated <b>▼</b> |
| Service Desk                                                                           |            | í        | PTASK0010018    | 4 - Low                 | New            | (empty)       | The root cause needs to be identified.                                                                                                    | Problem Task                      | 2020-07-17<br>10:09:43    |
| Callers<br>Incidents                                                                   |            | (i)      | SCTASK0010056   | 4 - Low                 | Open           | (empty)       | System Access                                                                                                    | Catalog Task                      | 2020-07-15<br>14:26:21    |
| Knowledge                                                                              |            | (j)      | SCTASK0010054   | 4 - Low                 | Open           | (empty)       | WiFi Issue                                                                                                    | Catalog Task                      | 2020-07-15<br>13:43:18    |
| My Work                                                                                |            | i        | SCTASK0010052   | 4 - Low                 | Open           | (empty)       | Software Assistance                                                                                                    | Catalog Task                      | 2020-07-15<br>09:00:17    |
| My Groups Work My Approvals                                                            |            | í        | ICT0001073      | 4 - Low                 | Open           | (empty)       | Send email to everyone in Building 1-<br>A re: the intranet lines accidentally cut<br>and therefore down. We expect the<br>internet to be back up within 30 mins. | Incident<br>Communication<br>Task | 2020-07-14<br>15:33:37    |

Figure 26: My Work and My Groups Work from the Frameset

| TSA The University of Texas<br>at San Antonio <sup>™</sup> |               |          |         |                                   | Q Q RK-                                  |  |  |  |  |
|------------------------------------------------------------|---------------|----------|---------|-----------------------------------|------------------------------------------|--|--|--|--|
| E Lists +                                                  |               |          |         |                                   |                                          |  |  |  |  |
| Lists My Lists                                             | ← My Group    |          |         |                                   |                                          |  |  |  |  |
| Unassigned                                                 | Number        | Priority | State ∇ | Assigned to $\boldsymbol{\nabla}$ | Short description                        |  |  |  |  |
| Assigned to me                                             | PTASK0010018  | 4 - Low  | New     | (empty)                           | The root cause needs to be identified.   |  |  |  |  |
| Open<br>All                                                | SCTASK0010056 | 4 - Low  | Open    | (empty)                           | System Access                            |  |  |  |  |
| ✓ Tasks                                                    | SCTASK0010054 | 4 - Low  | Open    | (empty)                           | WiFi Issue                               |  |  |  |  |
| My Work 🔶                                                  | SCTASK0010052 | 4 - Low  | Open    | (empty)                           | Software Assistance                      |  |  |  |  |
| My Group's Work                                            | ICT0001073    | 4 - Low  | Open    | (empty)                           | Send email to everyone in Building 1-A r |  |  |  |  |
| ✓ SLAs<br>My Work                                          | ICT0001065    | 4 - Low  | Open    | (empty)                           | Initial Faculty Staff Communication      |  |  |  |  |
| My Group's Work                                            | ICT0001067    | 4 - Low  | Open    | (empty)                           | Initial Stakeholder Communication        |  |  |  |  |
| <ul> <li>Incidents</li> </ul>                              | ICT0001070    | 4 - Low  | Open    | (empty)                           | Initial Technical Communication          |  |  |  |  |
| Assigned to me<br>Open                                     | SCTASK0010049 | 4 - Low  | Open    | (empty)                           | Software Assistance                      |  |  |  |  |

From the **Agent Workspace**, find and manage your work here.

Figure 27: Find and Manage Your Work from Agent Workspace

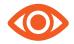

*Note: Use filters and/or reports to add to a Homepage to manage work. Click the column titles to sort.* 

| =                  | E Catalog Tasks New Search Created V Search               |                 |                     |                     |                    |               |                        |                  |                       |
|--------------------|-----------------------------------------------------------|-----------------|---------------------|---------------------|--------------------|---------------|------------------------|------------------|-----------------------|
| $\bigtriangledown$ | Image: All > Active = true > Assignment group = Tech Cafe |                 |                     |                     |                    |               |                        |                  |                       |
| វុក្កិរ            | Q                                                         | <b>≡</b> Number | ■ Created ▼         | ■ Short description | ■ Assignment group | ■ Assigned to |                        | <b>≡</b> Request | <b>≡</b> Request item |
|                    |                                                           | Search          | Search              | Search              | =Tech Cafe         | Search        | Search                 | Search           | Search                |
|                    | í                                                         | SCTASK0010056   | 2020-07-15 14:26:21 | System Access       | Tech Cafe          | (empty)       | 2020-07-15<br>14:26:21 | REQ0010093       | RITM0010087           |

Figure 28: Use filters (column titles) to sort

## SERVICE CATALOG AUTOMATION

- 1. A user requests an item from a catalog from the UTSA Portal.
- 2. A **workflow** kicks off and the **request** may start with an approval(s) or a task (SCTask).
- 3. The **user** can go to the **portal** and check the status of their **request** at any time.
- 4. The **request** gets approved, each task gets completed, the request is fulfilled and the **SCTasks/RITM/REQ records** are all closed.

#### FULFILLER RESPONSIBILITY

A fulfiller is responsible for managing all their work (via "My Work," "My Groups Work," and/or "Homepage/Dashboard") and fulfilling all tasks assigned to them.

#### STANDARD SERVICE CATALOG NOTIFICATIONS

| Name                              | Who will receive |
|-----------------------------------|------------------|
| Request Opened on Behalf Of       | Requested for    |
| Request Item Completed            | Requested for    |
| Catalog Task Assigned to<br>Group | Assignment Group |
| Catalog Task Assigned to User     | Assigned to      |
| Manager Approval                  | Manager          |

# AGENT WORKSPACE

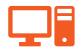

**Agent Workspace** is a graphical user interface that puts multiple tools on one page. ServiceNow workspaces are designed for tier 1 agents who solve customer issues.

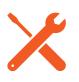

**Workspaces** include all the tools that agents need to find, research, and resolve issues. ServiceNow provides different Agent Workspaces for different issue types. For example, agents using the **IT Service Management Workspace (ITSM)** track and resolve IT issues.

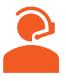

**Agents** can see all details that are related to an issue in one place – a single-pane view. An agent can have multiple records open at a time, all easily accessed on a single page.

Agent Workspace can be opened from the Application Navigator via the **Agent Workspace Home** module. When you click the module, it will open as a different interface in a separate browser tab.

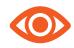

*Note: Make it a Favorite and put at the top of the Favorite list for quick access.* 

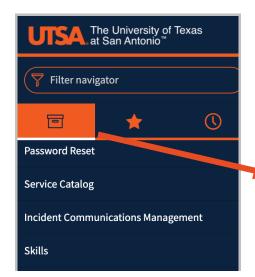

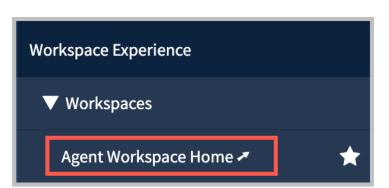

Figure 29: Agent Workspace Home

## NAVIGATION

|   | A The University of Texas<br>at San Antonio <sup>™</sup><br>A Home + 4<br>Happening Now |                       |
|---|-----------------------------------------------------------------------------------------|-----------------------|
| 3 | Open P1 Incidents 2                                                                     | Incident SLA Breached |
|   | My Work                                                                                 |                       |

Figure 30: Workspace Navigation

1. Home (default)

Easily view **My Work**, and relevant **Reports** on managing **Open Incidents** and **SLAs** 

2. Lists

View lists of **Incidents**, **Requests**, **Tasks**, or create your own under "My Lists." From the List View, a fulfiller can access any of their tasks or their group's tasks.

3. Inbox

Queue to receive new Incidents or Interactions (Emails)

4. + (New button)

Open a new Interaction Form, then save the record and flip to an Incident or Request

One of the main benefits of the **Agent Workspace** interface is that it allows multiple **records** to be open at the same time (as tabs).

These **records** can include: **Interactions**, **Incidents**, **Problems**, **Changes**, **Change Tasks**, **Requests**, and **SC Tasks**.

| UTSA The University of Texas<br>at San Antonio"                                          |                                  |                 |               | Q D           | <b>@</b> - |  |  |  |  |  |  |
|------------------------------------------------------------------------------------------|----------------------------------|-----------------|---------------|---------------|------------|--|--|--|--|--|--|
| INC0010175         ⊗         ○         IMS0000174                                        | ⊗ INC0000506 ⊗ IMS0000           | 162 🛞 SCTASKOO  | 10034 ⊗ +     |               |            |  |  |  |  |  |  |
| i Details                                                                                |                                  |                 |               |               |            |  |  |  |  |  |  |
| Printer is jammed       Save         Details       Related Tasks (1)    User's Tasks (1) |                                  |                 |               |               |            |  |  |  |  |  |  |
| Interaction ^                                                                            | Compose                          |                 | <             | Order Helpful | 9          |  |  |  |  |  |  |
| Number                                                                                   | Work notes                       |                 | Local Printer | Ø             |            |  |  |  |  |  |  |
| IMS0000174                                                                               | Type your Work notes here        |                 |               |               |            |  |  |  |  |  |  |
| Chat                                                                                     |                                  | Post Work notes |               |               |            |  |  |  |  |  |  |
| State                                                                                    |                                  |                 |               |               |            |  |  |  |  |  |  |
| Closed Complete                                                                          | Activity                         | V               |               |               |            |  |  |  |  |  |  |
| Opened for \star                                                                         |                                  |                 |               |               |            |  |  |  |  |  |  |
| Tara Grey O                                                                              | ITIL User                        |                 |               |               |            |  |  |  |  |  |  |
| Assigned to \star                                                                        | 2020-07-12 23:30:44 • Field char | nges            |               |               |            |  |  |  |  |  |  |

Figure 31: Agent Workspace tabs

Note that the **Agent Workspace** supports two levels of tabs. In figure 31, the highlevel Interaction form is selected, and a "details" tab is open. If the agent were to "Create Incident," another tab would appear next to "details" (still within the high-level Interaction form).

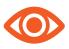

You can work an **Incident** in the same manner with all the same functionality within Agent Workspace as you can working an **Incident** within the **frameset**. Both interfaces offer the same functionality.

## **CHANGE AGENT STATUS**

Change your Status to **Available** to receive Interactions from the queue. Interactions are from **calls** (CTI) and **emails** sent to **<u>utsa@service-now.com</u>**.

| U      | SA. The University<br>at San Antonio                   | of Texas | 3               |                                   |               |   |   |  |
|--------|--------------------------------------------------------|----------|-----------------|-----------------------------------|---------------|---|---|--|
|        | 🗗 Inbox                                                |          |                 | +                                 |               |   |   |  |
| ∷<br>• | Status<br>● Offline ▼                                  | UT:      | تې<br>SA. Th    | e Univer<br>San Anto              | sity of Texas |   |   |  |
|        | <b>Your Inbo</b><br>As work items an<br>they will appe |          | 🗗 Inb           |                                   |               |   | + |  |
|        | •                                                      | ∷⊒<br>2  | Status<br>• Ava | ilable <del>-</del>               |               | ¢ |   |  |
|        |                                                        |          | Time            | to accept                         |               |   |   |  |
|        |                                                        |          | Time            | nat IMS000<br>to accept<br>Reject |               |   |   |  |

Figure 32: Agent Status

#### VISIBILITY

The icons at the bottom of the form change what is visible in the frame.

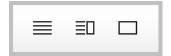

- 1. Form in full
- 2. Form and Activity
- 3. Activity in full screen

## **AGENT ASSIST**

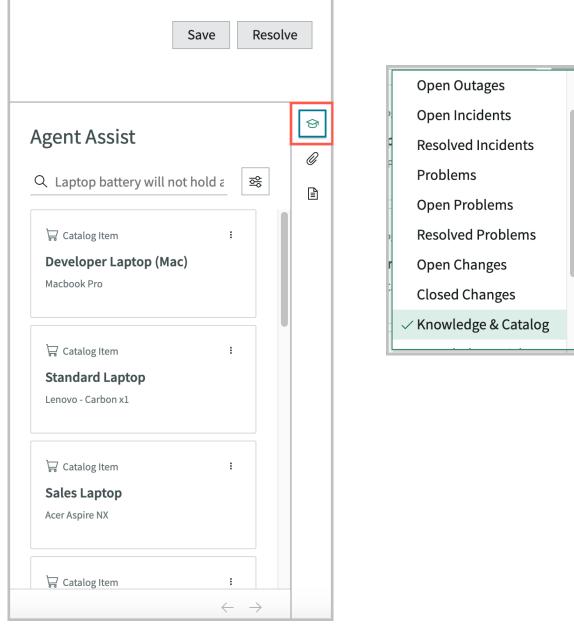

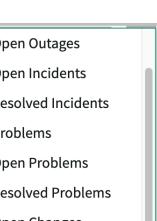

Figure 33: Agent Assist

The **Agent Assist** window can toggle open or closed via the highlighted icon to the far right of the frame.

Agent Assist can show different types of records based on the text in the **Short Description** field.

Select the type of record by clicking the **Select a Search Resource** icon.

## **COMPLETING AN INTERACTION**

When an **Interaction** is accepted, the **Service Desk Agent** will complete the interaction form and determine if the interaction is an **Incident** or a **Request**.

FLIP AN INTERACTION TO AN INCIDENT

Click **Create Incident** to flip the **Interaction** to an **Incident**.

| UT | A The University of Texas at San Antonio <sup>™</sup>             |                      |                      |                                              |                                                          | Q Q (j)•                                    |
|----|-------------------------------------------------------------------|----------------------|----------------------|----------------------------------------------|----------------------------------------------------------|---------------------------------------------|
| ඛ  | 🖻 Inbox                                                           | © IMS0000119 ⊗       | ● IMS0000174 ⊗       | +                                            |                                                          |                                             |
| ≔  | Status భ<br>● Available ▼                                         | Details              |                      |                                              |                                                          |                                             |
| •  |                                                                   | Printer is ja        | mmed 🔊               |                                              | Create Incident                                          | Create Request End Chat                     |
|    | Your Inbox is empty.                                              |                      |                      |                                              |                                                          |                                             |
|    | As work items are assigned to you they will appear in this panel. | Details Related Task | s User's Interaction | s User's Tasks                               |                                                          |                                             |
|    |                                                                   | Interaction          | ^                    | Compose                                      |                                                          | Agent Assist                                |
|    |                                                                   | Number<br>IMS0000174 |                      | Work notes                                   | re                                                       | Q. Printer is jammed                        |
|    |                                                                   | Type ★<br>Chat       |                      |                                              | Post Work notes                                          | 무 Catalog Item :                            |
|    |                                                                   | State                |                      |                                              |                                                          | Printspot Printer Installation              |
|    |                                                                   | Work in Progress     | •                    | Activity                                     | V                                                        | Requesting a Printspot Printer              |
|    |                                                                   | Opened for 🔺         |                      |                                              |                                                          |                                             |
|    |                                                                   | Tara Grey            | 0 Q                  | ITIL User                                    |                                                          | 🛱 Catalog Item 🚦                            |
|    |                                                                   | Assigned to *        |                      | 2020-07-12 23:18:18 •                        | -                                                        | Network Printer Mapped                      |
|    |                                                                   | ITIL User            | ΰQ                   | Assigned to ITIL User w<br>State Work in Pre | vas <del>Empty</del><br>ogress <b>was</b> <del>New</del> | Request to have a network printer installed |
|    |                                                                   | Wait time            |                      |                                              | ogress was new                                           | or mapped                                   |

Figure 34: Completing an Interaction

ᄚ

| 🗠 Inbox                                                              | © IMS0000119 ⊗ ● IMS0000174 | ⊗ +          |                                                               |
|----------------------------------------------------------------------|-----------------------------|--------------|---------------------------------------------------------------|
| Status ŵ<br>● Available <del>-</del>                                 | Details New Incident        | 8            |                                                               |
| Your Inbox is empty.                                                 | Create New Incident         |              | Save Resolve                                                  |
| As work items are assigned to you<br>they will appear in this panel. | Details                     |              |                                                               |
|                                                                      | = Incident                  | ^            | Agent Assist                                                  |
|                                                                      | Number                      | Contact type | ् Q. Printer is jammed 😂                                      |
|                                                                      | INC0010175                  | chat 👻       |                                                               |
|                                                                      | Caller \star                | State        | ₩ Catalog item                                                |
|                                                                      | Tara Grey 🔅 Q               | New 🝷        |                                                               |
|                                                                      | Contact Phone Number        | Impact       | Printspot Printer Installation Requesting a Printspot Printer |
|                                                                      |                             | 3 - Low 👻    | Requesting of mosport met                                     |
|                                                                      | Service \star               | Urgency      |                                                               |
|                                                                      | Computers and Devices 🔹     | 3 - Low 👻    | ☐ Catalog Item                                                |
|                                                                      | Category *                  | Priority     | Network Printer Mapped                                        |
|                                                                      | Computers/Peripherals/???   | 4 - Low      | Request to have a network printer installed                   |

This creates an Incident Record:

Figure 35: New Incident Record

# Next Steps: Assign the Incident to yourself, address the Impact and Urgency, and Save the record.

| Printer is jammed 🜼                         |                                                 |             |
|---------------------------------------------|-------------------------------------------------|-------------|
| Priority State Service Category             |                                                 |             |
|                                             | Incident ^                                      |             |
|                                             | Contact type                                    |             |
| Details Task SLAs (2) Affected CIs Impacted | chat 🔹                                          |             |
| = Incident                                  | State                                           |             |
|                                             | New 🔶 🗸                                         |             |
| Number                                      | Impact                                          | State       |
| INC0010175                                  | 2 - Medium 👻                                    | In Progress |
| Caller \star                                | Urgency                                         | Impact      |
| Tara Grey O C                               | 3 - Low 🔻                                       | 2 - Medium  |
| Contact Phone Number                        | Priority                                        | Urgency     |
|                                             | 4 - Low                                         | 3 - Low     |
| Service \star                               | Assignment group 🗶                              | Priority    |
| Computers and Devices •                     | Desktop Support - Main Tech / Desktop Suppo 🕕 🔍 | 4 - Low     |
| Category *                                  | Assigned to                                     |             |
| Computers/Peripherals/???                   | ITIL User 💿 🔍                                   |             |
| Subcategory *                               | Short description *                             |             |
| Other Hardware Issues                       | Printer is jammed                               |             |
| Department *                                | Description                                     |             |

Figure 36: Incident assignment menu

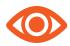

Note: When the **Record** is saved, the **State** changes to **In Progress**.

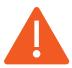

Alert: When the **Incident** is created, the **Interaction** does NOT automatically close. The **Fulfiller** will need to close it.

#### FLIP AN INTERACTION TO A REQUEST

#### Click Create Request to flip an Interaction to a Request

| ≡ Lists                                                    | INC0010175      | ⊗           | S0000174 ⊗   | INC0000506                     | ⊗ IMS0000162                                    | $\otimes$ | SCTASK0010 ⊗ +                                                 |            | ••• |  |
|------------------------------------------------------------|-----------------|-------------|--------------|--------------------------------|-------------------------------------------------|-----------|----------------------------------------------------------------|------------|-----|--|
| Details                                                    |                 |             |              |                                |                                                 |           |                                                                |            | 000 |  |
| reimaging computer 🗞 Create Incident Create Request Save … |                 |             |              |                                |                                                 |           |                                                                |            |     |  |
| Details Re                                                 | lated Tasks (3) | User's Inte | ractions (3) | User's Tasks (2)               |                                                 |           | Γ                                                              |            |     |  |
| Interacti                                                  | on 🔶            | ^           | с            | ompose                         |                                                 |           | Agent Assist                                                   |            | ଚ   |  |
| Number<br>IMS0000162                                       |                 |             |              | rk notes<br>ype your Work note | s here                                          |           | Q reimaging computer                                           | ¢lo<br>€lo |     |  |
| Type ★<br>Self-service                                     |                 |             |              |                                | Post Work not                                   | es        | 🕁 Catalog Item                                                 | :          |     |  |
| State<br>Work in Prog                                      | gress           | -           | A            | ctivity                        | $\nabla$                                        |           | Computer Reimaging<br>Request a reimage of your machine        |            |     |  |
| Opened for *<br>Abraham Lir                                | icoln           | (i) O       |              | A ITIL User                    | 5.11.1                                          |           | Article                                                        | i          |     |  |
| Assigned to *                                              |                 | (i) (i      |              | Assigned to ITIL Us            | 9:16 • Field changes<br>er was <del>Empty</del> |           | How can I restore my comp<br>Restore my computer to a previous | ute        |     |  |

Figure 37: Create Request

This will take you to the **Catalog**, where you will search for and select the **Catalog Item** to be requested.

| Home > All Catalogs                                                      |                                                            |                                                                                             | Search                                                  |  |
|--------------------------------------------------------------------------|------------------------------------------------------------|---------------------------------------------------------------------------------------------|---------------------------------------------------------|--|
| C C                                                                      |                                                            |                                                                                             |                                                         |  |
| Catalogs                                                                 | Popular Items                                              |                                                                                             |                                                         |  |
| All •<br>Categories                                                      | Computer Reimaging<br>Request a reimage<br>of your machine | ServiceNow Group M<br>Request the addition or<br>removal of users from<br>ServiceNow groups | Troubleshoot Hardw<br>Request Help with a UTSA<br>asset |  |
| Computers                                                                |                                                            | Schreenow Broups                                                                            |                                                         |  |
| Applications                                                             | View Details                                               | View Details                                                                                | View Details                                            |  |
|                                                                          |                                                            |                                                                                             |                                                         |  |
| 🕀 Data Management                                                        | General Application I<br>Report issues and get help        | Software Assistance<br>Request to                                                           | Generic Issue<br>Generic Incident, please or            |  |
| <ul> <li>Email, Voice, and Video</li> <li>Hosting and Service</li> </ul> | with an application                                        | troubleshoot a software program                                                             | use if no other item covers<br>your issue               |  |
| IT Security                                                              | View Details                                               | View Details                                                                                | View Details                                            |  |

Figure 38: Catalog Item Search

Complete the **Catalog Item Request** form and click **Order Now**.

| etails New Catal                               | og Item ⊗                |                                                                                                    |           |
|------------------------------------------------|--------------------------|----------------------------------------------------------------------------------------------------|-----------|
| Computer Rein<br>Request a reimage of your mac | 0 0                      |                                                                                                    |           |
| -                                              |                          | ign into your computer look for a current backup,<br>at Tech Cafe, please allow 3 business daysetc. |           |
| * On behalf of                                 |                          | *Contact Phone Number                                                                               | Order Now |
| Abraham Lincoln     * Computer Type            | ××                       | +1 (305) 284-4470                                                                                   |           |
| Laptop                                         |                          | v                                                                                                   |           |
| * Operating System                             |                          |                                                                                                    |           |
| Windows                                        |                          | <b>v</b>                                                                                            |           |
| * Please list the asset ID of the              | system 😮                 |                                                                                                    |           |
| White tag that says UTSA ID, o                 | n the bottom of laptop o | r side of desktop 🗙                                                                                 |           |

Figure 39: Catalog Item Request Form

#### CREATE A REQUEST FROM AN INCIDENT

A Request can be created from an Incident by clicking the 3 dots icon and select **Create Request**.

| .0175 🛞 INC0010167 🛞                                                                                                    | INC0010137 🛛 🛞                                                                           | INC0010138 🛞                                                                                                    | +                                                                                                    |  |  |  |  |  |
|----------------------------------------------------------------------------------------------------|------------------------------------------------------------------------------------------|----------------------------------------------------------------------------------------------------|----------------------------------------------------------------------------------------------------|--|--|--|--|--|
| Details                                                                                                    |                                                                                          |                                                                                                    |                                                                                                    |  |  |  |  |  |
| Image: Compose Save Priority       State       Service       Category         Major incident state       Priority       State       Service       Category         Rejected       3 - Moderate       In Progress       Computers and De       Server and Storage       Create Change Request         Details       Task SLAs (7)       Affected CIs (3)       Impacted Services/CIs (1)       more ▼       Create Outage |                                                                                          |                                                                                                    |                                                                                                    |  |  |  |  |  |
| Compose                                                                                                    | रु                                                                                       | Agent Assist                                                                                                    |                                                                                                    |  |  |  |  |  |
| Type your Comments he     Everyone can see this     comment                                                                                                    | Pre Post Comments                                                                        | ☐ Catalog Item<br>Developer Lapto<br>Macbook Pro                                                                                                    | :<br>pp (Mac)                                                                                                    |  |  |  |  |  |
|                                                                                                    | Service Category<br>Computers and De Server ar<br>Impacted Services/Cls (1) r<br>Compose | Computers and De Server and Storage Impacted Services/Cls (1) more  Compose  Compose  Comp | © Service Category Computers and De Server and Storage Impacted Services/Cls (1) more ▼ Compose  Agent Assist A comments ▼ Type your Comments here Upper Laptop is runni Developer Laptop |  |  |  |  |  |

Figure 40: Create a Request from an Incident

Select the **Catalog Item**, fill out the form and save the **Request** record.

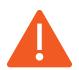

The Incident will remain open after you create the **Request** and needs to be processed like any other Incident.

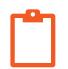

From an Incident, you can **Copy Incident**, Create a **Change Request**, Create a **Problem** or **Propose a Major Incident** via the 3-dot icon.

#### **CHILD INCIDENTS**

A **Child Incident** can be created from an Incident when on the Child Incidents tab (New button).

| ≔ Lists                                                                                                    | INC0010178                         | $\otimes$   | +            |                   |                 |                 |                   |                         |      |
|----------------------------------------------------------------------------------------------------|------------------------------------|-------------|--------------|-------------------|-----------------|-----------------|-------------------|-------------------------|------|
| Details                                                                                                    |                                    |             |              |                   |                 |                 |                   |                         | 000  |
|                                                                                                    | Badge is not working Compose Email |             |              |                   |                 |                 |                   |                         |      |
| Priority         State         Service         Category           3 - Moderate         In Progress         Security and Publi         Physical Access         Copy Incident |                                    |             |              |                   |                 | Copy Incident   |                   |                         |      |
|                                                                                                    |                                    |             |              |                   |                 |                 |                   | Create Change Reques    | st   |
| Details Tas                                                                                                    | sk SLAs (2)                        | Affected Cl | s Impact     | ed Services/CIs ( | L) Child Incide | nts             | 1                 | Create Outage           |      |
|                                                                                                    |                                    |             |              |                   |                 | Against Against | Create Problem    | Ъ                       |      |
| Child Incidents 0 C V New Agent Assist                                                                                                    |                                    |             |              |                   |                 | Create Request  |                   |                         |      |
|                                                                                                    |                                    |             |              |                   |                 |                 | Q Badge is not wo | r Propose Major Inciden | ıt [ |
| Number 🔹                                                                                                    | Opened                             | Shor        | t descriptio | n Caller          | Priority        | State           |                   | Report Knowledge Gap    | p    |
|                                                                                                    |                                    |             |              |                   |                 |                 | 🛱 Catalog Item    | :                       |      |

Figure 41: Other Incident Management Options

When on the **Parent Incident**, the **Child Incident(s)** can be found within the **Child Incidents** tab.

| ≡ Lists                                      | INC001017            | ⁄8 ⊗                | +         |                             |                      |        |  |
|----------------------------------------------|----------------------|---------------------|-----------|-----------------------------|----------------------|--------|--|
| Details                                      |                      | INC001017           | 9 🛞       |                             |                      |        |  |
| Badge is not working 🛸                       |                      |                     |           |                             |                      |        |  |
| Priority<br><b>3 - Moderate</b>              | State<br>In Progress | Service<br>Security | and Publi | Category<br>Physical Access |                      |        |  |
| Details Ta                                   | sk SLAs (2)          | Affected            | Cls Imp   | acted Services/CIs (1       | ) Child Incidents (1 | L)     |  |
| Child Incidents 1<br>Last refreshed just now |                      |                     |           |                             |                      |        |  |
| Number 🝷                                     | Open                 | ed                  | S         | hort description            |                      | Caller |  |
| INC0010179                                   | 2020-                | 07-13 22:22         | :46 B     | adge does not work.         | Stopped workin       | Sean A |  |

Figure 42: Child Incidents Tab

When on the **Child Incident**, the **Parent Incident** can be found on the Related Records section.

| Related Records |     |                  | ^ |
|-----------------|-----|------------------|---|
| Parent Incident |     | Change Request   |   |
| INC0010178      | (i) |                  | Q |
| Problem         |     | Caused by Change |   |
|                 | Q   |                  | Q |

Figure 43: Related Records

# INCIDENT MANAGEMENT

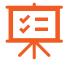

The goal of **Incident Management** is to restore normal service operation while minimizing impact to business operations and maintaining quality.

ServiceNow Incident Management supports the incident management process in the following ways:

- Log incidents
- Classify incidents by impact and urgency to prioritize work
- Assign to appropriate groups for quick resolution
- Escalate as necessary for further investigation
- Resolve the incident and notify the user/caller who reported it
- Use reports to monitor, track, and analyze service levels and improvement

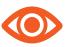

Any user can record an incident and track it through the entire incident life cycle until service has been restored and the issue has been resolved.

### **INCIDENT MANAGEMENT ROLES**

#### **PROCESS OWNER**

Maintains the **Incident Management** process by ensuring the process is implemented and followed by all stakeholders.

#### INCIDENT MANAGER

Ensures the **incident resolution** meets service level targets. Manages **incident escalations**, helps coordinate the interaction between **incident support levels** and analyzes metrics and improvement opportunities.

#### MAJOR INCIDENT MANAGER

Responsible for managing **tasks** and **communications** within resolution teams as well as IT and Business stakeholders.

#### SERVICE DESK AGENT

First line of support for new incidents

#### TIER 2 SUPPORT

First escalation point from Service Desk and they are SMEs of an IT service

#### TIER 3 SUPPORT

Next level of escalation. They are technical SMEs/administrators of an IT service.

#### END USER

Report **incidents** when something is not working properly.

### **INCIDENT MANAGEMENT PROCESS**

- 1. Create an incident
  - a. Classify the incident
  - b. Triage the **incident**
  - c. Assign the incident record for investigation and diagnosis
- 2. Investigate the issue (research knowledge articles and known error records
  - a. Document all findings and steps taken
- 3. Diagnose the issue
  - a. Document actions and findings
- 4. Implement the solution
- 5. Change the **State** to **Resolved** and document the resolution
- 6. **Incident** closes automatically after seven days (if end user does not indicate that the service is not restored)

### **INCIDENT MANAGEMENT STATES**

**New** – Incident has been logged but not yet triaged.

In Progress – Incident is assigned and being investigated.

**On Hold** – Incident investigation is paused (due to a problem, a chance, awaiting customer or external vendor information).

**Resolved** – Issue is resolved, awaiting confirmation from customer of service restoration.

**Closed** – The incident was automatically closed by the system or by an ITIL admin.

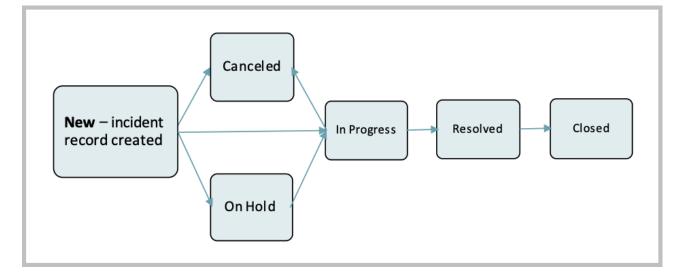

**Canceled** – Triaged incident found to be a duplicate or not actually an incident.

Figure 44: Incident Management States

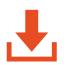

**Note:** If the caller updates the incident, the **On hold** reason field is cleared and the state of the **incident** is changed to **In Progress**. An email notification is sent to the user in the **Assigned to** field as well as to the users in the **Watch list**.

An incident can be placed in the **On hold** state one or more times prior to being closed.

When the status of an **Incident** is changed to anything but **Canceled**, **Resolved**, or **Closed**, the Resolve fields are cleared. When an **Incident** that is in the **On Hold** State is updated, the **On Hold** Reason field is cleared.

If you are not satisfied with the resolution, you can request to reopen the incident from the resolution notification email or from the incident itself. The state of the incident is then changed from **Resolved** to **In Progress**. If the incident is already closed, you can open an incident with selected field values from the closed incident by replying to any email related to the closed incident.

### **INCIDENT NOTES**

**Collaborator Notes** are internal documentation about how to resolve the Incident or steps taken to resolve it.

|   | Notes   | Related Re    | cords | Closure Ir  | formation     |                                             |          |
|---|---------|---------------|-------|-------------|---------------|---------------------------------------------|----------|
|   |         | Watch list    | æ     | £           |               | Collaborators                               |          |
| С | ollabor | ator Notes    | Col   | laborator N | otes          |                                             |          |
|   |         |               |       |             |               | Additional comments (Customer visible) Post |          |
|   | Д       | activities: 2 | S     | s system    |               | Email sent • 2020-07-03 16:39:54            | <b>₽</b> |
|   |         |               |       |             | ⊠<br>Subject: | Email sent<br>We have received your request |          |

Figure 45: Collaborator Notes

Additional Comments are comments or questions to the customer (Caller) sent as an email notification. Caller's email response will be added to the Incident as Activity.

| Notes Related Rec                            | ords Closure Information               |                                             |  |
|----------------------------------------------|----------------------------------------|---------------------------------------------|--|
| Watch list                                   | E E                                    | Collaborators                               |  |
| Additional<br>comments<br>(Customer visible) | Additional comments (Customer visible) |                                             |  |
|                                              |                                        | Additional comments (Customer visible) Post |  |

*Figure 46: Additional Comments View* 

You can toggle between the two fields via the check box.

### IMPORTANT: WHO CAN SEE WHAT

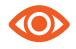

Anything you place in the "additional comments" field will be visible to the caller

### Watch List Vs. Collaborators List:

Watch List is for users or groups to receive notifications about the **incident** when comments are added.

**Collaborators List** is for users or groups to receive notifications about the **incident** when work notes are added.

| Notes Related Red                            | cords Closure Information              |               |      |   |
|----------------------------------------------|----------------------------------------|---------------|------|---|
| Watch list                                   | A A                                    | Collaborators | £    |   |
| Collaborator Notes                           | Collaborator Notes                     |               |      | - |
| Additional<br>comments<br>(Customer visible) | Additional comments (Customer visible) | ,             |      |   |
|                                              |                                        |               | Post |   |

Figure 47: Notes and Lists

**Users** can toggle to reflect one text box or both text boxes for notes/comments by selecting this icon:

Click the padlock icon to unlock the field to add users or groups to the **Watch** or **Collaborators list**.

Click the icon to add yourself to one or both lists.

#### **RELATED RECORDS**

**Related Records** allow an Incident to be linked to another **Incident** or a **Problem** or a **Change Request** or will be noted if a Change *caused* the **Incident**.

Figure 48: Related Records Tab

### **INCIDENT PRIORITY CHANGES**

When the **Priority** changes (up or down), a **Collaborator Note** is required to explain the change in **Priority**.

|          |            |    | Notes* Related R                             | ecords Closure Information             |
|----------|------------|----|----------------------------------------------|----------------------------------------|
| Impact   | 3 - Low    | \$ | Watch list                                   | A A                                    |
| Urgency  | 2 - Medium | +  | ★ Collaborator<br>Notes                      | Collaborator Notes                     |
| Priority | 4 - Low    |    | Additional<br>comments<br>(Customer visible) | Additional comments (Customer visible) |
| Impact   | 2 - Medium | \$ |                                              |                                        |
| Urgency  | 1 - High   | \$ |                                              |                                        |
| Priority | 2 - High   |    |                                              |                                        |

Figure 49: Incident Priority Changes

### PLACING AN INCIDENT ON HOLD

An Incident can be put On Hold when the fulfiller is waiting for something out of their control to resolve the incident. Putting an Incident on hold will pause the Task SLA. The On Hold also requires information to be provided in the Work Notes and Additional Comments if Awaiting Customer Response is selected.

|                         |                           | ⁄⁄ √   | • •••               | Follow 👻   | Update Resolve                                                  |
|-------------------------|---------------------------|--------|---------------------|------------|-----------------------------------------------------------------|
| Number                  | INC0010157                |        | Contact type        | Phone      | ~                                                               |
| ★ Caller                | Adeela Malik Q            | rda (j | State               | On Hold    | ~                                                               |
| Contact Phone<br>Number |                           |        | ✤ On hold<br>reason | None       | <ul> <li> None</li> <li>✓ Awaiting Customer Response</li> </ul> |
| * Service               | Computers and Devices 🗸 🗸 | La O   | Impact              | 2 - Medium | Awaiting Change                                                 |
|                         |                           | (i)    | Urgency             | 1 - High   | Awaiting Vendor<br>Awaiting Problem                             |
| ★ Category              | Server and Storage 🗸 🗸    |        | <u>Priority</u>     | 2 - High   |                                                                 |

| Notes* Related R                                  | Records Closure Information            |  |
|---------------------------------------------------|----------------------------------------|--|
| Watch list                                        | Collaborators                          |  |
| Collaborator<br>Notes                             | Collaborator Notes                     |  |
| ★ Additional<br>comments<br>(Customer<br>visible) | Additional comments (Customer visible) |  |

Figure 50: Placing an Incident on Hold

# **RESOLVING AN INCIDENT**

To resolve an Incident, click the Resolve button. The system will let you know there are 2 mandatory fields that need filled in.

| < Incider       |                        |                          | ⁄⁄ √           | ÷ 000        | Follow     | ✓ Update | Resolve |
|-----------------|------------------------|--------------------------|----------------|--------------|------------|----------|---------|
| ⊗ The following | mandatory fields are n | ot filled in: Resolutior | ı code, Resolı | ition notes  |            |          |         |
| Number          | INC0010157             |                          |                | Contact type | e Phone    |          | ~       |
| ★ Caller        | Adeela Malik           | Q. Ha                    | í              | State        | e Resolved | I        | ~       |

Figure 51: Resolving an Incident

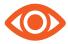

Note: An **Incident** is permanently **Closed** by the system 7 business days after it is **Resolved** if it is not reopened.

| Notes Related Records Closure Information* |                                                                                                    |
|--------------------------------------------|----------------------------------------------------------------------------------------------------|
| Knowledge                                  | Resolved by ITIL User                                                                                                    |
| * Resolution None v                        | Resolved                                                                                                    |
| * Resolution<br>notes                      | <ul> <li> None</li> <li>Solved (Work Around)</li> <li>Solved (Permanently)</li> <li>Not Solved (Not Reproducible)</li> <li>Not Solved (Deferred)</li> <li>Closed/Resolved by Caller</li> <li>Knowledge Article</li> <li>Transferred to Service Request</li> </ul> |

Figure 52: Resolution Codes

**Knowledge** is checked if a knowledge article is created from this incident when it was closed

Resolution Code is how an incident was resolved

**Resolution Notes** is communication to the Caller about the resolution of their incident

Resolved By is the Fulfiller listed in the Assigned To field

**Resolved** is the date and time when the incident was resolved (stamped by the system)

When the **Knowledge** box is checked and when the **incident** record is **Closed**, the system creates a draft knowledge article with some information from the **Incident** copied to the knowledge article.

The following fields are copied from the Incident to the Article:

| INCIDENT          | KNOWLEDGE         |
|-------------------|-------------------|
| Short description | Short description |
| Work Notes        | Text              |
| Number            | Source            |

### TASK SLAS

Service Level Agreements (SLAs) specify the time within which service must be provided

| Task SLA | s (2)             | Affected CIs In        | npacted Service  | s/Cls (1)     | Child Incidents                |
|----------|-------------------|------------------------|------------------|---------------|--------------------------------|
| Т        | ask SLA           | As Search SLA          | ۹ definition Tar | get           | <ul> <li>Search</li> </ul>     |
|          | Task = I          | NC0010198              |                  |               |                                |
| ~        |                   |                        |                  |               |                                |
| হট্ট     | Q                 | <b>≡</b> Target        | <b>≡</b> Stage   | <b>≡</b> Busi | ness elapsed time              |
|          | о <u>,</u><br>(j) | ➡ Target<br>Resolution | E Stage          |               | ness elapsed time<br>4 Minutes |

Figure 53: Task SLAs

SLAs can be created for any task-type record.

The **Response** SLA timer stops when the Incident record is assigned to an individual.

The **Resolution** SLA timer stops when the Incident is put in the Resolved State.

### **ADD AFFECTED CIS**

Add multiple **Affected CIs** to an **Incident** to capture all the CIs that are affected by the same **incident**.

Note: This is not something UTSA will use initially but is there for use in the future.

| Task SLAs (2)                         | Affected CIs | Impacted Services/CIs (1) Child Incidents |
|---------------------------------------|--------------|-------------------------------------------|
| E Affecte                             | d Cls Add    | Search Configuration Item  Search         |
| Task =                                | INC0010198   |                                           |
| i i i i i i i i i i i i i i i i i i i | ≡cα          | onfiguration Item                         |
|                                       |              | No records to display                     |

Figure 54: Affected Cls

## **IMPACTED SERVICES /CIS**

Identify all Services (CIs) impacted by the Incident.

For now, the system will automatically identify an **Impacted Service** if applicable.

| Task SL/ | As (2)    | Affected CIs | Impacted     | Services,  | /Cls (1) | Child Inciden | ts       |                |                   |
|----------|-----------|--------------|--------------|------------|----------|---------------|----------|----------------|-------------------|
|          | Impacted  | Services/Cls | Add          | Search     | Configur | ation Item    | •        | Search         |                   |
|          |           |              |              |            |          |               |          |                | 1 to 1 of 1       |
|          | Taal      |              |              |            |          |               |          |                |                   |
|          | Task = Ir | C0010198     |              |            |          |               |          |                |                   |
| ŝ        | Q         |              | uration Iter | m <b>=</b> | Manageo  | by 🔳          | Owned by | Approval group | <b>≡</b> Location |

Figure 55: Impacted Services/Cls

### **CHILD INCIDENTS**

Creating a **Child Incident** from an **Incident** copies the details of the **Parent Incident** and links the two **incidents** together. To do this, click the "New" button.

To link an existing **Incident Record (Child Incident)** to an **Incident (Parent Incident)**, click the "Edit" button.

| Task SLA | s (2) A    | ffected CIs (1) In | npacted Services/C     | Cls (1) Child Incidents           | (1)                 |                   |
|----------|------------|--------------------|------------------------|-----------------------------------|---------------------|-------------------|
|          | hild Incid | lents New E        | Edit Search            | Number 🔻                          | Search              |                   |
|          |            |                    |                        |                                   |                     | 1                 |
|          | Parent In  | cident = INC001015 | 58                     |                                   |                     |                   |
| ক্ষ      | Q          | ■ Number ▼         | <b>≡</b> Opened        | <b>≡</b> Short description        | <b>≡</b> Caller     | <b>≡</b> Priority |
|          | í          | INC0010157         | 2020-07-03<br>16:34:22 | Receiving a Cert Error<br>message | <u>Adeela Malik</u> | 🗕 2 - High        |

Figure 56: Creating and Editing Child Incidents

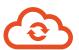

The **parent** and the **child incidents** are synchronized such that the state of a **child incident** changes depending on the state of the **parent incident**.

- If Parent State is In Progress, Child State is In Progress.
- If Parent State is On Hold Awaiting Change or Problem or Vendor, Child State is same as Parent.
- If Parent State is On Hold Awaiting Customer Response, Child State is Not updated.
- If Parent State is Resolved, Child State is Resolved. This should copy Resolution Notes from Parent to Child.
- If Parent State is Closed, Child incidents must always be closed by caller or by the system based on auto closure property.

**Note:** If a parent incident reopens, the child incident state should not change because the incident is already resolved.

When an incident has a child incident, the following actions take place:

- If an ITIL user reopens the parent incident, then the parent incident as well as the child incident reopen. Both the parent and the child incident state are set to In Progress.
- If an ESS user reopens the parent incident, the parent incident state is set to **In Progress** but the child incident is not reopened.

### IMPACT AND URGENCY

ITIL methodology uses three metrics for determining the order in which incidents are processed.

Impact: The effect that the task has on business

**Urgency:** The extent to which the task resolution can be delayed.

**Priority:** How quickly the service desk should address the task.

Priority is determined by Impact and Urgency. Each Priority level (1-Critical, 2-High, 3-Moderate, 4-Low, 5-Planning) has a Target Resolution and SLA.

| Impact     | Urgency    | Prior Impact    | 1 - High        | Impact             | 2 - Medium            | \$ |
|------------|------------|-----------------|-----------------|--------------------|-----------------------|----|
| 1 - High   | 1 - High   | 1 - Cr Urgency  | 1 - High 🗘      | Urgency            | 3 - Low               | \$ |
| 1 - High   | 2 - Medium | 2 - Hi Priority | 1 - Critical    | Priority           | 4 - Low               |    |
| 1 - High   | 3 - Low    | 3 - Moderate    |                 |                    |                       |    |
| 2 - Medium | 1 - High   | 2 - Hi Impact   | 1 - High        | Impact             | 2 - Medium            | \$ |
| 2 - Medium | 2 - Medium | 3 - M Urgency   | 2 - Medium 🖨    | Urgency            | 2 - Medium            | \$ |
| 2 - Medium | 3 - Low    | 4 - Lo Priority | 2 - High        | Priority           | 3 - Moderate          |    |
| 3 - Low    | 1 - High   | 3 - Moderate    |                 |                    |                       |    |
| 3 - Low    | 2 - Medium | 4 - Low         | By default, the | <b>Priority</b> fi | eld is read-onl       | У  |
| 3 - Low    | 3 - Low    | 5 - Planning    | and must be se  | t by selec         | ting the <b>Impac</b> | t  |

set by selecting the **impact** and Urgency values.

Figure 57: Impact and Urgency States

# STANDARD INCIDENT NOTIFICATIONS

| Notification Name                             | Who will receive        |  |  |
|-----------------------------------------------|-------------------------|--|--|
| Incident Opened for Me                        | Caller ID               |  |  |
| Incident Assigned to Me                       | Assigned To             |  |  |
| Incident Assigned to My Group                 | Assignment Group        |  |  |
| Incident Commented for ESS                    | Caller ID               |  |  |
| Incident Commented for ITIL                   | Assigned To, Watch List |  |  |
| Incident Commented for ITIL and State Changed | Assigned To, Watch List |  |  |
| Incident Priority Raised                      | Assigned To             |  |  |
| Incident Resolved                             | Caller ID               |  |  |
| Incident Closed                               | Caller ID               |  |  |

# CHANGE MANAGEMENT

**Change Management** application provides a systematic approach to control the life cycle of all changes, facilitating beneficial changes to be made with minimum disruption to IT services.

**Change Management** applies a consistent approach to risk assessment, business continuity, change impact, resource requirements, and change approval.

**Change Management** helps to ensure changes are made in a planned and controlled manner, reduce the number of emergency changes, reduce the number of incidents caused by changes and reduce the time to process standard (repeatable) changes.

A **Change Request** allows you to implement a controlled process for the addition, modification, or removal of approved and supported configuration items (CIs).

A **Change Request** records the detailed information about the change, such as the reason of the change, the priority, the risk, the type of change, and the change category.

## **CHANGE MANAGEMENT ROLES**

CHANGE REQUESTER/CHANGE IMPLEMENTER – Responsible for the creation and implementation of changes.

PROCESS OWNER – Maintains the change management process, by ensuring the process is implemented and followed by all stakeholders.

CHANGE MANAGER – Responsible for day-to-day facilitation of the change management process. This role is focused on the management and administration of all changes.

CAB MANAGER – Facilitates the CAB meetings. (Uses the CAB Workbench to help facilitate the change management process.)

CHANGE ADVISORY BOARD MEMBERS – A group of people who approve changes by determining if a change has been planned enough to minimize and mitigate any risk to the service. **ITIL Users can join CAB meetings where appropriate.** 

### **CHANGE MANAGEMENT PROCESS (SUMMARY)**

- 1. Create a change request
- 2. Check for conflicts
- **3.** Calculate the risk
- 4. Request approval from CAB
  - a. Takes place during the regular (weekly) scheduled CAB meetings
- 5. Implement the change
  - a. Make the change
  - **b.** Test the change
- **6.** Close the change record

### **CHANGE MANAGEMENT STATES (SUMMARY)**

**New** – Change is not yet submitted for review

Assess – Peer review is conducted, and technical approvals are received

Authorize – CAB provides final authorization/approval

Scheduled – Change is scheduled and awaiting implementation

Implement – The change work is being conducted

Review – Verification that the change is successful is performed

Closed – Change is closed

**Canceled** – Change is canceled

| Type of Change | New | Access | Authorize | Scheduled | Implement | Review | Closed | Canceled |
|----------------|-----|--------|-----------|-----------|-----------|--------|--------|----------|
| Normal         | Х   | X      | x         | x         | х         | х      | х      | х        |
| Emergency      | Х   |        | x         | x         | х         | х      | х      | х        |
| Standard       | Х   |        |           | Х         | х         | Х      | Х      | Х        |

Figure 58: State Progression

## **CREATE A CHANGE REQUEST**

Users can create a **change request** from the **change** module.

| UTSA. The University of at San Antonio™ | of Texas |                                                                                                    |
|-----------------------------------------|----------|----------------------------------------------------------------------------------------------------|
| Filter navigator                        |          | Change Request                                                                                                    |
|                                         | C        | What type of change is required?                                                                                                    |
| Change                                  |          | Normal: Changes without predefined plans require approval and/or CAB authorization.<br>Standard: Select from available pre-approved change templates. These changes do not require approval.<br>Emergency: Unplanned changes necessary to restore service. These changes require CAB authorization only. |
| Create New                              |          |                                                                                                    |
| Open                                    | *        |                                                                                                    |
| Closed                                  |          |                                                                                                    |
| All                                     |          |                                                                                                    |
| Overview                                |          |                                                                                                    |

Users can also create a **change request** from an **Incident** or **Problem**. Right-click in the header bar to open the context menu.

| Incident             | -                     | Save                                          |
|----------------------|-----------------------|-----------------------------------------------|
|                      |                       | Add to Visual Task Board                      |
| Number               | INC0010212            | Copy Incident                                 |
|                      |                       | Create Outage<br>Create Problem               |
| ★ Caller             | Tara Grey             | Create Request                                |
| Contact Phone Number |                       | Create Child Incident                         |
|                      |                       | Create Normal Change                          |
| * Service            | Computers and Devices | Create Standard Change                        |
| ★ Category           | Computers             | Create Emergency Change                       |
|                      |                       | Promote to Major Incident                     |
| ★ Subcategory        | Computer Issues       | Propose Major Incident                        |
| ★ Department         | CAMPUS RECREATION     | Refresh Impacted Services<br>Metrics Timeline |

*Figure 59: Create a Change Request from an Incident* 

There are three types of changes: Normal, Standard, and Emergency.

### TYPES OF CHANGES Normal change

A **normal change** is any service change that is not a standard change or an emergency change.

**Normal change requests** follow a prescriptive process which requires two levels of approval before being implemented, reviewed, and closed.

**Normal changes** require a full range of assessments and authorizations such as peer or technical approval, change management, and Change Advisory Board (CAB) authorization, to ensure completeness, accuracy, and the least possible disruption to service.

**Normal changes** are most often scheduled outside of defined change blackout windows or during defined maintenance windows.

**Normal changes** are used to implement beneficial change for any change to a service that is not a standard or emergency change.

#### **Standard Change:**

A **standard change** is a pre-authorized change that is low risk, relatively common and follows a specified procedure or work instruction.

A **standard change** is one that is frequently implemented, has repeatable implementation steps, and has a proven history of success.

Because **standard changes** are pre-approved, they follow a streamlined process in which group level or peer approval and CAB authorization steps are not required.

Approved **standard change requests** can be predefined in a catalog of templates to make accessing and requesting a **standard change** more efficient. This ability also enables the Change Management team to control the changes that are authorized as standard.

#### **Emergency Change:**

An **emergency change** is a change that must be implemented as soon as possible; for example, to resolve a major incident or implement a security patch.

An **emergency change** is of such a high priority that it bypasses group and peer review and approval and goes straight to the **authorization state** for approval by the CAB approval group.

**Emergency changes** cover the following types of emergencies:

- Fix or fail of retroactive situations where the impact to service has already been experienced.
- Fail or fail situations where the impact to service is imminent if action is not taken.

**Emergency changes** do not follow the complete lifecycle of a normal change due to the speed with which they must be authorized. Therefore, they progress directly to the **authorize state** for approval from the CAB Approval group.

| < E Change<br>New rec | Request<br>ord               |           |                   |         | Ø 1    | ooo Submit |
|-----------------------|------------------------------|-----------|-------------------|---------|--------|------------|
| New As                | sess Authorize               | Scheduled | Implement         | Review  | Closed | Canceled   |
| Number                | CHG0030066                   |           | Туре              | Normal  | ~      |            |
| Requested by          | ITIL User Q                  | G         | State             | New     | ~      |            |
| ★ Service             | Security and Public Safety 💙 | 品<br>0    | Conflict status   | Not Run |        |            |
| Category              | Building Access 🗸            |           | Conflict last run |         |        |            |
| Configuration item    | Q                            |           | Assignment group  |         | Q      |            |
| Priority              | 3 - Moderate 🗸               |           | Assigned to       |         | Q      |            |
| Risk                  | Low 🗸                        |           |                   |         |        |            |
| Impact                | 2 - Medium 🗸                 |           |                   |         |        |            |
| Short description     |                              |           |                   |         |        | Ş          |
| Description           |                              |           |                   |         |        |            |
|                       |                              |           |                   |         |        |            |

### NORMAL CHANGE FORM

Figure 60: Normal Change Form

|                                                     | Planning        | Schedule             | Conflicts | Notes      | Closure Information |   |
|-----------------------------------------------------|-----------------|----------------------|-----------|------------|---------------------|---|
|                                                     | Just            | ification            |           |            |                     |   |
|                                                     | Impleme         | entation<br>plan     |           |            |                     | _ |
|                                                     |                 | d impact<br>analysis |           |            |                     |   |
| Planning Schedule Conflicts Note                    | es Closure Ir   | nformation           |           |            |                     |   |
| Planned start date and Planned end date a<br>window | ire the request | ted change           | Actual    | start date |                     |   |
|                                                     |                 |                      | Actual    | end date   |                     |   |
| Planned start date 2020-07-28 15:24:13              | 3               |                      | CAB       | delegate   |                     | Q |
| Planned end date 2020-07-29 15:24:29                | •               |                      |           | САВ        |                     |   |
|                                                     | Ē               |                      | recomm    | endation   |                     |   |

### CHANGE REQUEST FORM FIELDS

| Form Fields        | Content                                    |
|--------------------|--------------------------------------------|
| Number             | Displays the change request number         |
| Requested By       | The user who requested the change.         |
|                    | This field is available in the change      |
|                    | requests list view, so that you can see    |
|                    | who requested a particular change          |
| Category           | The category of the change (e.g.,          |
|                    | hardware, network, software)               |
| Configuration Item | Configuration item (CI) that the change    |
|                    | applies to                                 |
| Priority           | How quickly the service desk should        |
|                    | address the task                           |
| Risk               | The risk level for the change (i.e., high, |
|                    | moderate, low). You can also use Risk      |
|                    | Calculation and Risk Assessment to         |
|                    | drive the risk value of the change         |

| Impact            | The effect that the task has on          |
|-------------------|------------------------------------------|
| Impact            |                                          |
|                   | business                                 |
| Туре              | The type of change request. This field   |
|                   | is read-only                             |
| State             | The state of the change request. The     |
|                   | default state is "new"                   |
| Conflict Status   | Displays whether there is a conflict for |
|                   | this change, or the conflict is not run  |
| Conflict Last Run | Displays the date and the time when      |
|                   | the conflict was last run                |
| Assignment Group  | The group that the change is assigned    |
|                   | to                                       |
| Assigned to       | The user that the change is assigned     |
|                   | to. If an assignment rule applies, the   |
|                   | change is automatically assigned to the  |
|                   | appropriate user or group                |
| Short Description | A summary of the change                  |
| Description       | A detailed description of the change     |

#### STANDARD CHANGE TEMPLATE LIBRARY

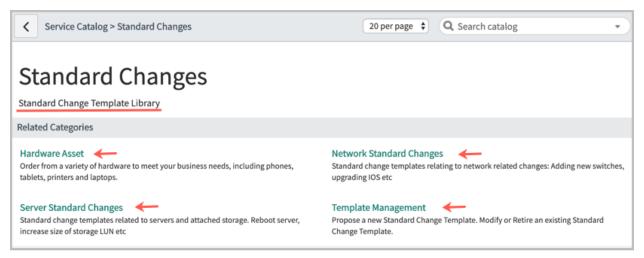

Figure 61: Standard Change Template Library

Use Template Management to create new standard change templates.

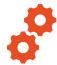

To create a **standard change**, fill out the change form and click **Submit**. Note that many fields are already filled out.

To create a **normal change**, fill out the relevant change form and click **Submit**.

| Service Catalog > Standard Changes > Template Management                                                                                                    | 20 per page 🖌        | Q Search catalog          |
|----------------------------------------------------------------------------------------------------|----------------------|---------------------------|
|                                                                                                    |                      |                           |
| Template Management                                                                                                    |                      |                           |
| Propose a new Standard Change Template. Modify or Retire an existing Standard Change Template.                                                                                                    |                      |                           |
| Items                                                                                                    |                      |                           |
| Propose a new Standard Change Template                                                                                                    |                      |                           |
| ▼ Preview                                                                                                    |                      |                           |
| Standard Changes are those with repeatable implementation steps that have a proven history of success and a risk. Use this request to propose a Standard Change for your Change Management team to confirm. | are considered by Ch | ange Management to be low |
| Modify a Standard Change Template                                                                                                    |                      |                           |
| ▼ Preview                                                                                                    |                      |                           |
| Request alterations to an existing Standard Change Template. These changes will be confirmed by your Chang                                                                                                  | ge Management team   | 1.                        |
| Retire a Standard Change Template                                                                                                    |                      |                           |
| ▶ Preview                                                                                                    |                      |                           |

Figure 62: Template Management

# 60

| Change Re<br>New recor | equest<br>rd                |     |           |                   |           | R    | submit   |
|------------------------|-----------------------------|-----|-----------|-------------------|-----------|------|----------|
| New As                 | sess Authorize              | > s | Scheduled | Implement         | Review Cl | osed | Canceled |
|                        | /                           | /   |           | //                | /         | /    | /        |
| Number                 | CHG0030068                  |     |           | Туре              | Normal    | ~    |          |
| Requested by           | ITIL User                   | Q   | (j)       | State             | New       | ~    |          |
| ★ Service              | Access, Accounts & Internet | ~   | A 0       | Conflict status   | Not Run   |      |          |
| Category               | Internet                    | ~   |           | Conflict last run |           |      |          |
| Configuration item     |                             | Q   |           | Assignment group  | Network   | Q    | (i)      |
| Priority               | 3 - Moderate                | ~   |           | Assigned to       |           | Q    |          |
| Risk                   | Moderate                    | ~   |           |                   |           |      |          |
| Impact                 | 2 - Medium                  | ~   |           |                   |           |      |          |
| Short description      | Reboot all internet devices |     |           |                   |           |      | <b>?</b> |
| Description            |                             |     |           |                   |           |      |          |

### Figure 63: Normal Change Form

Then, fill out the **Planning** and **Schedule** tabs.

| Planning | Schedule              | Conflicts     | Notes      | Closure Information         |                                       |
|----------|-----------------------|---------------|------------|-----------------------------|---------------------------------------|
| Ju       | stification           | Justification | n of the C | hange goes here.            |                                       |
| Implen   | nentation<br>plan     | Document t    | he Imple   | mentation Plan.             |                                       |
| Risk ar  | nd impact<br>analysis | Note any Ri   | sks identi | ified and document find     | ngs of any impact analysis completed. |
| Bac      | kout plan             | Document t    | he Backo   | out Plan if the Change is i | not able to take place.               |
|          | Test plan             | What is the   | plan for t | esting.                     |                                       |

Figure 64: Planning Tab

| 6 | 1 |  |
|---|---|--|
| U | Т |  |

| Planning Schee     | lule Confl | icts Notes     | Closure Infor   | mation        |                       |   |
|--------------------|------------|----------------|-----------------|---------------|-----------------------|---|
| Planned start date | and Planne | d end date are | the requested o | change window | Actual start date     |   |
| Planned start dat  | 2020-0     | )7-28 10:00:00 |                 | ]             | Actual end date       |   |
| Planned end dat    | e 2020-0   | 07-29 17:00:00 | Ē               | ]             | CAB delegate          | Q |
| CAB dat            | e          |                |                 | ]             | CAB<br>recommendation |   |
|                    |            |                |                 |               |                       |   |

Figure 65: Schedule Tab

### CHECKING FOR CONFLICTS

Next, check for **Conflicts**.

|           |          |            |    |                    |        |                   |                    | Check Conflic  |
|-----------|----------|------------|----|--------------------|--------|-------------------|--------------------|----------------|
| Conflicts | Detected |            |    |                    |        |                   |                    |                |
| ŝ         |          | ■ Affected | CI | ■ Impacted Service | ≡ Туре | <b>E</b> Schedule | Conflicting change | ■ Last checked |

Figure 66: Check Conflicts Button

To run conflict detection, the **Configuration Item** and **Planned start** and **End dates** on the **Schedule** tab must be completed.

To check conflicts, click the **Check Conflicts** button on the Conflicts tab.

The system will check for conflicts; any conflicts detected will appear on the Conflicts tab.

Types of Conflicts:

- CI Already Scheduled
- Parent CI Already Scheduled
- Child CI Already Scheduled

- Not in Maintenance Window
- Parent Not in Maintenance Window
- Child Not in Maintenance Window
- Blackout

If conflicts are identified, the **Conflict status** field is updated to reflect a conflict and an error message directs you to the **Conflict form** section of the **Change request** form to review conflicts.

When you create a **change request** and provide a configuration item, planned start date, and planned end date or update any of those values, <u>conflict detection is</u> <u>executed automatically</u>.

To manually execute conflict detection, click the **Check conflicts** button in the Conflicts form section.

| Change Re CHG00300             | equest<br>68           | Ø √             | ∧       | <u>+</u> 000 | Follow               | ▼ Rec         | uest Approval                               | Conflict Calendar          | Update 🔨                                      |       |
|--------------------------------|------------------------|-----------------|---------|--------------|----------------------|---------------|---------------------------------------------|----------------------------|-----------------------------------------------|-------|
| New Ass                        | sess Authori           | ize             | Sched   | uled         | Implem               | ent           | Review                                      | Closed                     | Canceled                                      |       |
| Number                         | CHG0030068             |                 |         |              | Туре                 | ~             |                                             |                            |                                               |       |
| Requested by                   | ITIL User              | Q               | i       |              |                      | State         | New                                         | ~                          |                                               |       |
| ★ Service                      | Access, Accounts & Int | ternet 🗸 🗸      | 品       | 0            | Confli               | ct status     | Conflict                                    |                            |                                               |       |
| Conflict Cal<br>CHG003006      |                        |                 |         |              |                      |               |                                             |                            | View                                          | Form  |
|                                | Today 🕨 So             | cheduling Assis | tant    |              |                      |               |                                             | Day                        | Month                                         | ŧ     |
| Tuesday, 28                    | 3 July 2020            |                 |         |              |                      |               |                                             |                            |                                               |       |
|                                | 00:00                  | 01:0002:0003:0  | 004:000 | 05:0006:0    | 00 07:00 08:00 09:00 | 10:00 11:00 1 | 2:00 13:00 14:00 1                          | 5:00 16:00 17:00 18:00 19: |                                               |       |
| Blackout Schedu                | le                     |                 |         |              |                      |               |                                             |                            | lul 28 19:00 to Jul 29 1<br>Blackout Schedule | 19:00 |
| Maintenance Win                | dow                    |                 |         |              |                      |               |                                             |                            |                                               |       |
| CHG0030068<br>Reboot all inter | net devices            |                 |         |              |                      |               | 10 to Jul 29 17:00<br>68 Reboot all interne | et devices                 |                                               |       |

Figure 67: Conflicts Calendar

| <     | Conflict Calend<br>CHG0030002 | lar<br>(1) |       |                       |                  |       |       |       |       |           |         |       |        |       |       |       |                               |       |       |       |                       |       | 6       | Vie | w Form |
|-------|-------------------------------|------------|-------|-----------------------|------------------|-------|-------|-------|-------|-----------|---------|-------|--------|-------|-------|-------|-------------------------------|-------|-------|-------|-----------------------|-------|---------|-----|--------|
| æ     |                               | day 🕨      | Sc    | hedulin               | g Assis          | stant | 6     |       | Tu    | lesday    | , 30 00 | tobe  | r 2018 | 3     |       |       |                               |       |       |       | Day                   |       | onth    |     | E      |
| 2     | 6                             | •          | 00:00 | 01:00                 | 02:00            | 03:00 | 04:00 | 05:00 | 06:00 | 07:00 08  | 00:00   | 10:00 | 11:00  | 12:00 | 13:00 | 14:00 | 15:00                         | 16:00 | 17:00 | 18:00 | 19:00                 | 20:00 | 21:00   | 2   | 23.0   |
| Blac  | kout Schedule                 |            |       |                       |                  |       |       |       |       | al Schedu |         |       |        |       |       |       |                               |       |       |       |                       |       |         |     |        |
| Main  | ntenance Windo                | w          |       | 29 18:00<br>tenance ( | (* <i>1</i> * 1) |       |       |       |       |           |         |       |        |       |       |       |                               |       |       |       | e 18:00 t<br>enance V | 1.000 | 1 05:59 |     |        |
| сна   | 0030002                       |            |       |                       |                  |       |       |       |       |           |         |       |        |       |       | 9     | et 30 14<br>9 16:30<br>HG0031 |       |       |       |                       |       |         |     |        |
| Relat | ted Changes                   | 0          |       |                       |                  |       |       |       |       |           |         |       |        |       |       |       | a dia                         |       |       |       |                       |       |         |     |        |
|       | HG0030001                     |            |       |                       |                  |       |       |       |       |           |         |       |        |       |       | to 16 | 0 14:00                       |       |       |       |                       |       |         |     |        |

- 1. View Form Returns to the Change Request form.
- 2. Calendar Opens the calendar dialog to choose a date.
- 3. Current Day or Month Click Today to view the current day or month.
- 4. **Navigating dates** Click the arrow buttons to navigate to the previous or next day.
- 5. **Scheduling Assistant** Displays the list of available time slots to choose to resolve conflicts.
- 6. **Day or Month view** Change the calendar view to a day view or month view.
- 7. Keyboard shortcuts Provides keyboard shortcuts for quick navigation.
- Options Displays the configuration filters that allows you to select and display the Assigned to, Assignment group, Configuration item, or Show all under the Related Changes section that has the same value of the option selected for the current change.
- 9. Change request block Click to view the details of the change request.
- 10. **Related Changes** Helps you to detect other scheduled changes that potentially conflict with the change based on a schedule or assignment. For example, if the same person is assigned to two or more changes at the same date and time, you can visually see this and update one of the scheduled changes, as appropriate.

# 64

#### Address a **C**onflict

Click **Scheduling Assistant link** to see the Change Schedule.

Change the **Planned Start Date** and **Planned End Date** to fall within the Change Schedule.

| Change Request<br>CHG0030068          | Follow Follow Follow Request Approval Conflict Calendar Update Update |
|---------------------------------------|-----------------------------------------------------------------------|
| ① Scheduling conflict detected. Use t | the <u>Scheduling Assistant</u> to avoid conflicts.                   |
| New Assess                            | Authorize Scheduled Implement Review Closed Canceled                  |
| Planning Schedule                     | Conflicts Notes Closure Information                                   |
| Planned start date and                | d Planned end date are the requested change window                    |
| Planned start date                    | 2020-07-30 09:00:00                                                   |
| Planned end date                      | 2020-07-30 17:00:00                                                   |
| CAB date                              |                                                                       |
| Checking conflicts                    |                                                                       |
| Conflict Detection                    |                                                                       |
|                                       | The conflict check is complet                                         |

Figure 68: Conflict Check Completed

#### CALCULATE RISK

Click **Risk Assessment** under Related Links to open the risk assessment/survey. Answer the assessment questions and click Submit.

| Related Links                   |                                                                                                    |
|---------------------------------|----------------------------------------------------------------------------------------------------|
| Risk Assessment                 |                                                                                                    |
| Calculate Risk<br>Show Workflow | Change Risk Assessment                                                                                                    |
| Change Tasks Approvers Prob     | Critical     Somewhat critical     Not critical                                                                                                    |
| Change Tasks New S              | <ul> <li>How Complex is the Change (where complexity is a function of number of impacted Cis, number of tasks involved, number of teams involved)?</li> <li>Complex</li> <li>Somewhat complex</li> </ul> |
| Change request = CHG0030        | Easy                                                                                                    |
| දලූ ⊂ ⊂ Number                  | How difficult is the change to back out or revert?         Complex         Somewhat complex         Easy                                                                                                 |
|                                 | <ul> <li>Is there a redundancy plan in place?</li> <li>Yes</li> <li>No</li> </ul>                                                                                                    |
|                                 | <ul> <li>How difficult is it to verify the change was successful?</li> <li>Difficult</li> <li>Moderate</li> <li>Easy</li> </ul>                                                                          |

Figure 69: Risk Assessment

|  | D |
|--|---|
|  | _ |
|  |   |
|  |   |

Based on the survey responses, the system will calculate the **Risk** and automatically change the risk field on the change record. (Note messages at top of record when assessment is submitted.)

The responses to the risk survey can be changed after the initial submission.

Users can click **Calculate Risk** at any point to have the system recalculate the risk. It will calculate the risk and impact of the change based on the related risk assessment and/or defined risk conditions. Users can click **Calculate Risk** under **Related Links** to calculate the risk of the change without the risk assessment being filled out. (Note: if the assessment has been submitted, the system will also take the responses into account in addition to any identified Risk Conditions when calculating the risk.)

| Related Links<br>Risk Assessment<br>Completed Risk Assessment<br>Calculate Risk<br>Show Workflow            |     |
|----------------------------------------------------------------------------------------------------|-----|
| Change Tasks Approvers Problems Affected CIs (1) Impacted Services/CIs (1)                                  |     |
| <ul> <li>Change Tasks New Search Number ▼ Search</li> <li>Change Request          Change Request</li></ul>  | ↑ J |
| <ul> <li>① Scheduling conflict detected. Use the <u>Scheduling Assistant</u> to avoid conflicts.</li> </ul> |     |
| New  Assess Authorize Scheduled Implement Review Closed                                                     | Car |
| Number Type<br>CHG0030003 Normal                                                                            |     |

Figure 70: Calculate risk without filling out Risk Assessment

### REQUEST APPROVAL FROM CAB

Click **Request Approval** to send the change to the CAB.

| 6 | 7 |
|---|---|
|   |   |

| Change Re CHG00300 | equest<br>168 def           | @ √ | \ ≑     | 000 | Follow <b>v</b> Re | quest Approval | Conflict Calendar | Update 1 |
|--------------------|-----------------------------|-----|---------|-----|--------------------|----------------|-------------------|----------|
| New As:            | sess Authorize              |     | Schedul | ed  | Implement          | Review         | Closed            | Canceled |
| Number             | CHG0030068                  |     |         |     | Туре               | Normal         | ~                 |          |
| Requested by       | ITIL User                   | Q   | (i)     |     | State              | New            | ~                 |          |
| ★ Service          | Access, Accounts & Internet | ~   | 品       | 0   | Conflict status    | Conflict       |                   |          |

#### Figure 71: Request Approval Button

Note: Many fields are mandatory before you can click Request Approval.

#### DELEGATE ATTENDANCE TO THE CAB MEETING

If the person who creates the Change Request cannot make the CAB meeting, they can delegate someone else to attend in their absence via the **CAB Delegate** field on the **Schedule** tab. The attendee attends the meeting to describe the change.

CAB can place any comments or recommendations that arise during the CAB meeting related to the change in the **CAB Recommendation** field.

| Planning    | Schedule    | Conflicts   | Notes    | Closure Inform  | nation       |                       |  |   |
|-------------|-------------|-------------|----------|-----------------|--------------|-----------------------|--|---|
| Planned sta | rt date and | Planned end | date are | the requested c | hange window | Actual start date     |  |   |
| Planned st  | art date    | 2020-07-30  | 09:00:00 | Ē               |              | Actual end date       |  |   |
| Planned e   | end date    | 2020-07-30  | 17:00:00 | Ē               |              | CAB delegate          |  | Q |
| С           | AB date     |             |          |                 |              | CAB<br>recommendation |  |   |

Figure 72: CAB delegate and recommendation fields

### **CHANGE REQUEST APPROVAL**

- 1. First approval in the change workflow is requested from 1 person in the **Assignment Group**.
- 2. The second approval in the workflow is requested from 1 or more CAB members.

When a Normal Change is fully approved, the state moves to Scheduled.

| =  | Approvers  | Search         | State                  | •               | Search      |                |          | 44.4      | 1      | to 6 of 6        |        |            |
|----|------------|----------------|------------------------|-----------------|-------------|----------------|----------|-----------|--------|------------------|--------|------------|
|    | Approvers  | Search         | State                  | •               | Search      |                |          | 44.4      | 1      | to 6 of 6        |        |            |
| Y  | Approval f | or = CHG0      | 030003                 |                 |             |                |          |           |        |                  |        |            |
| 33 | Q          | <b>≡</b> State |                        |                 | over        | ■ Assignme     | nt group |           | its    | <b>≡</b> Created |        |            |
|    | í          | No Lor         | nger Required          | ITIL Use        | r           | Network        |          |           |        | 2019-07-21 21:   | 01:25  |            |
|    | i          | Approv         | ved 🔶                  | Fred Lue        | <u>idy</u>  | Network        |          |           |        | 2019-07-21 21:0  | 01:25  |            |
|    | i          | No Lor         | nger Required          | Bow Ru          | ggeri       | Network        |          |           |        | 2019-07-21 21:0  | 01:25  |            |
|    | i          | No Lor         | nger Required          | David Lo        | 00          | <u>Network</u> |          |           |        | 2019-07-21 21:   | 01:25  |            |
|    | i          | Approv         | ved 🔶                  | Bow Ru          | ggeri       | (empty)        |          |           |        | 2019-07-21 21:   | 14:23  |            |
|    | < :        | Char<br>CHG    | nge Request<br>0030003 |                 | <i>P</i> 1  | ^ =            | Follow   | ▼ Imp     | lement | Conflict Calend  | ar Upd | ate Delete |
|    | (i) App    | roved Cha      | ange Reques            | t: CHG0030003   |             |                |          |           |        |                  |        |            |
|    | New        | ~              | Assess                 | • >             | Authorize 🗸 | so             | heduled  | Implement | $\geq$ | Review           | Closed | Cance      |
|    |            | Num            | ber CHG                | 0030003         |             |                |          | Туре      | Normal | t                |        |            |
|    |            | Requested      |                        | em Administrato | r O         | . 0            |          | State     | Schedu |                  |        | \$         |

Figure 73: Normal Change Request Approved and Scheduled

#### PUT A CHANGE ON HOLD

A Change can be put on hold by checking the **On Hold** box and adding an explanation for the reason.

You can put a change request On Hold when it is <u>not</u> in the **New**, **Canceled**, or **Closed** state.

| New 🗸             | Assess 🗸 Authorize 🗸                                                  | $\geq$   | Scheduled     | Implement              | Review Closed                         | $\geq$ | Cancele |
|-------------------|-----------------------------------------------------------------------|----------|---------------|------------------------|---------------------------------------|--------|---------|
| Number            | CHG0030003                                                            | ]        |               | Туре                   | Normal                                |        |         |
| Requested by      | System Administrator Q                                                | 0        |               | State                  | Scheduled                             |        |         |
| Category          | Network 🗘                                                             | ]        |               | On hold                |                                       |        |         |
| onfiguration item | IP-Router-2                                                           | 윦        | 8             | Conflict status        | Conflict                              |        |         |
| Priority          | 2 - High                                                              |          |               | Conflict last run      | 2019-07-21 21:15:16                   |        |         |
| Risk              | Low                                                                   |          |               | ★ Assignment<br>group  | Network Q                             | 0      |         |
| Impact            | 3 - Low 🗘                                                             |          |               | Assigned to            | David Loo Q                           | (i)    |         |
| Short description | Deploy new Cisco Catalyst 4500                                        |          |               |                        |                                       | 9      | ē       |
| Description       | The existing Cisco 2900 is being deco<br>is still supported by Cisco. | ommissio | oned and repl | aced with a Cisco 4500 | that supports additional services and |        |         |

Figure 74: How to put a change request on hold

Important Details:

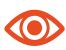

Change tasks inherit some state conditions from the parent change request they are related to. When a change request is placed on hold, these conditions are applied to it:

- If the change is waiting for approval, the pending approvals are marked No Longer Required. When the change request is no longer On Hold, the pending approvals are reinstated and are Awaiting approval.
- The change can progress only to the **Canceled** state while it is **On Hold**.

- If a change request is canceled while it is On Hold, then its On Hold flag is set to false so the change cannot be canceled and still be On Hold.
- If the change request is set to On Hold, the value of the On Hold field for all the active change tasks for that change request is set to and the On Hold reason is copied from the change request to the change tasks.
- If you clear the On Hold check box in a change request, the On Hold field for all the active change tasks for that change request is set to false and the On Hold reason is cleared from the change tasks.
- If the **change request** is canceled, all the active change tasks related to that change request are also canceled.
- A change request can only be closed when all the active change tasks related to that change request are closed or canceled otherwise a pop-up appears notifying that there are open change tasks that require to be closed.
- If there are existing change tasks that are manually placed on hold, those change tasks **do not** get overwritten when the change request is placed to the **On Hold** state. Similarly, when the change request is taken off the hold state, the change tasks that were placed on hold manually stays in the **On Hold** state.

#### IMPLEMENT THE CHANGE

When ready to implement the change, click **Implement**. This puts the **change request** into action. The workflow then creates two **change tasks**: **Implement** and **Post-Implement testing.** Review the change tasks and assign them to a user or group, as appropriate.

# 71

| Change Re<br>CHG00300 | quest<br>03          | ⁄ √  | ÷ •• | • Follow 👻 Imple  | ement Conflict Calendar Update | e Delete |
|-----------------------|----------------------|------|------|-------------------|--------------------------------|----------|
| New 🗸                 | Assess 🗸 Authoriz    | ze 🗸 | Sch  | eduled Implement  | Review Closed                  | Canceleo |
| Number                | CHG0030003           |      |      | Туре              | Normal                         |          |
| Requested by          | System Administrator | Q    | (i)  | State             | Scheduled                      | \$       |
| Category              | Network              | \$   |      | On hold           |                                |          |
| Configuration item    | IP-Router-2          |      | *    | Conflict status   | No Conflict                    |          |
| Priority              | 2 - High             | \$   |      | Conflict last run | 2019-07-23 19:24:03            |          |

#### Figure 75: Implement a change

| Affecte | d CIs (1) | Impacted Services/CIs | Approvers (6) Chan      | ge Tasks (2) Pr | oblems Incider           | nts Fixed By Change | Incidents Caused By Change |                    |
|---------|-----------|-----------------------|-------------------------|-----------------|--------------------------|---------------------|----------------------------|--------------------|
| ≡       | Change Ta | asks New Search       | Number 🔻                | Search          |                          |                     |                            |                    |
| Y       | Change    | request = CHG0030003  |                         |                 |                          |                     |                            |                    |
| ŝ       | Q         | ■ Number 🔺            | ■ Short description     | ≡ Туре          | <b>≡</b> State           | ■ Planned start d   | ate                        | ■ Assignment group |
|         |           |                       |                         |                 |                          | 1.000 C             |                            | 1000               |
|         | í         | CTASK0010001          | Post implementation tes | ting Planning   | <ul> <li>Open</li> </ul> | (empty)             | (empty)                    | (empty)            |

*Figure 76: Change Tasks (Implement & Post-Implementation testing)* 

Click **Review** after reviewing all **change request** details. This moves the request to the **Review State**. Note: When the **change request** is moved to the review state, all open change tasks (if any) are set to **canceled**.

#### CLOSE THE CHANGE

When the change is complete, fill in the two mandatory fields (close code and close **notes**) and click the **close** button.

| Change Request CHG0030003 |                      |        |   | Ø           | · ~    |        | Follow         | - Close       | Conflict Calendar U | Delete   |
|---------------------------|----------------------|--------|---|-------------|--------|--------|----------------|---------------|---------------------|----------|
| New 🗸 Assess 🗸            | Authorize 🗸          | $\geq$ |   | Scheduled 🗸 | $\geq$ | Implem | ent 🗸          | Review        | Closed              | Canceled |
| Number                    | CHG0030003           |        |   |             |        |        | Туре           | Normal        |                     |          |
| Requested by              | System Administrator | Q      | 0 |             |        |        | State          | Review        | \$                  |          |
| Category                  | Network              | \$     |   |             |        |        | On hold        |               |                     |          |
| Configuration item        | IP-Router-2          |        | 4 | 8           |        | Co     | onflict status | No Conflict   |                     | ]        |
| Priority                  | 2 - High             | \$     |   |             |        | Cor    | flict last run | 2019-07-23 20 | 0:05:15             |          |

Figure 77: Close button

| lanning      | Schedule | Conflicts | Notes    | Closure Information                        |                                        |
|--------------|----------|-----------|----------|--------------------------------------------|----------------------------------------|
|              |          |           | <u> </u> | <u></u>                                    | None                                   |
| * Close code |          |           | Succ     | essful                                     | ✓ Successful                           |
|              |          |           | The      | change was implemented without any issues. | Successful with issues<br>Unsuccessful |
|              | 4 0      | ose notes | ine      | change was implemented without any issues. |                                        |

Figure 78: Closure Information

### **CHANGE NOTIFICATIONS**

| Name                             | Who will receive                     |  |  |  |
|----------------------------------|--------------------------------------|--|--|--|
| Change Approved                  | Assigned To                          |  |  |  |
| Change Rejected                  | Assigned To                          |  |  |  |
| Change Assigned to My Group      | Assignment Group                     |  |  |  |
| Change Assigned to Me            | Assigned To                          |  |  |  |
| Change Task Assigned to My Group | Assignment Group                     |  |  |  |
| Change Task Assigned to Me       | Assigned To                          |  |  |  |
| Change Worknoted                 | Assigned To, Work Notes List         |  |  |  |
| Unscheduled Change               | Owned By, Managed By, Change Control |  |  |  |
| Change Commented (to assignee)   | Assigned To, Work Notes List         |  |  |  |
| Change Commented (unassigned)    | Assignment Group, Work Notes List    |  |  |  |

### **CAB WORKBENCH**

The Change Advisory Board (CAB) workbench enables a CAB manager to schedule, plan, and manage CAB meetings as well as to automate manual tasks.

CAB meetings are typically intended to review and authorize change requests and review recently implemented changes. A standard agenda with the relevant change request details enables the CAB members to conduct risk and impact analysis prior to the CAB meeting.

# KNOWLEDGE MANAGEMENT

The ServiceNow<sup>®</sup> Knowledge Management (KM) application enables the sharing of information in **knowledge bases**. These knowledge bases contain articles that provide users with information such as self-help, troubleshooting, and task resolution.

**Knowledge bases** are often organized by company departments (IT, HR, Facilities, Marketing) and can also be organized by internal users of a department and external users.

**Knowledge Management** can increase efficiency and improve customer service by allowing employees to get the information they need when they need it (self-service).

**Knowledge Management** supports processes for creating, categorizing, reviewing, and approving articles. Users can search and browse articles as well as provide feedback.

To support multiple groups, **knowledge bases** can be assigned to individual managers. Separate workflows can be used for publishing and retiring articles, and separate access controls can be used to control reading and contributing.

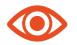

Note: End users access the knowledge base from the portal, while ITIL Fulfillers access the knowledge base from the Frameset.

| Filter navigator | All ¢ Q Search (minimum 3 characters)             |                             |                                                 |
|------------------|---------------------------------------------------|-----------------------------|-------------------------------------------------|
| <b>⊡ ★</b> ©     | Knowledge Bases                                   |                             |                                                 |
| Knowledge 🔶      |                                                   |                             |                                                 |
| Homepage         | Instance Security Center                          | п                           | Knowledge                                       |
| ▼ Articles       | 0 Questions and 6 Articles                        | 3 Questions and 31 Articles | 0 Articles                                      |
| Create New       | Social QA                                         | Training                    |                                                 |
| Import Articles  | 0 Questions and 0 Articles                        | 0 Questions and 1 Articles  |                                                 |
| Unpublished      |                                                   |                             |                                                 |
| Published        | Featured Content                                  | Most Useful                 | Most Viewed                                     |
| Retired          | Email Interruption Tonight at 11:00 PM<br>Eastern | No articles to display      | SN Fundamentals Syllabus<br>Excel Functionality |
| All              | Sales Force Automation is DOWN                    |                             | Lindo - Ground Karry                            |
| Open Submissions |                                                   |                             |                                                 |

Figure 79: Knowledge Base Homepage

# **CREATE A KNOWLEDGE ARTICLE**

A Fulfiller can create a Knowledge article via the **Create New** module within the Knowledge application. All users with at least one ServiceNow role can create and edit knowledge articles.

| Filter navigator | Knowled                     | dge<br>ord         | l                      | Submit Search for Duplicates |
|------------------|-----------------------------|--------------------|------------------------|------------------------------|
| <u> </u>         | Number                      | KB0010006          | Article type           | HTML \$                      |
| Knowledge        | ★ Knowledge<br>base         | Q.                 | Workflow               | Draft                        |
| Homepage         | Category                    |                    | Source Task            |                              |
| ▼ Articles       | Valid to                    | 2020-01-01         | Attachment link        |                              |
| Create New       |                             |                    | Display<br>attachments |                              |
| Import Articles  | * Short                     |                    |                        |                              |
| Unpublished      | description<br>Article body |                    |                        | - +                          |
| Published        | And C Dody                  | B I ⊻ ♠ ₼          | Font Family - Font Siz |                              |
| Retired          |                             | A A d <sup>2</sup> |                        | <b>E B</b>                   |
| All              |                             |                    |                        |                              |
| Open Submissions |                             |                    |                        |                              |

Figure 80: Create New Knowledge Article

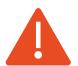

Before creating a new article, make sure there is not already an article on the same topic by clicking the "Search for Duplicates" button.

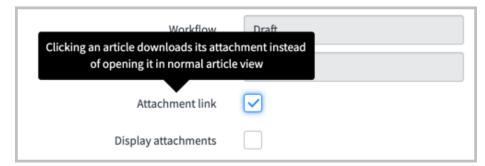

Figure 81: Select the Attachment Link box to download the attachment upon opening the article

The **Short Description** becomes the title of the Knowledge Article.

Once you click "submit," a draft of the article is created and is in the **Unpublished** module.

| Filter navigator         |    |                    | Knowledge  | New S             | earch Updated V Search                      |                                |                                      | <li>◄ &lt; 1 to</li> | 4 of 4 🕨 🕨             |
|--------------------------|----|--------------------|------------|-------------------|---------------------------------------------|--------------------------------|--------------------------------------|----------------------|------------------------|
| ★                        | () | $\bigtriangledown$ | All > Work | flow = Draft .or. | Workflow = Review                           |                                |                                      |                      |                        |
|                          |    | <u>ين</u>          | Q          | $\equiv$ Number   | Short description                           | $\equiv$ Author                | <b>≡</b> Category                    | <b>≡</b> Workflow    |                        |
| Knowledge<br>Homepage    |    |                    | í          | KB0010007         | Generic Company branded PPT<br>deck         | <u>System</u><br>Administrator | (empty)                              | •                    | 2019-08-18<br>09:56:51 |
| ▼ Articles               |    |                    | i          | KB0010003         | Test                                        | <u>System</u><br>Administrator | <u>Karl's Sub</u><br><u>Category</u> | •                    | 2019-07-23<br>10:49:15 |
| Create New               |    |                    | <b>(</b> ) | KB0000004         | How can I secure my Android OS device?      | Wayne Webb                     | <u>Google</u>                        | •                    | 2019-03-29<br>19:14:41 |
| Import Articles          |    |                    | (i)        | KB0000023         | Enable/Disable Wireless Laptop<br>Connectio | Wayne Webb                     | Dell                                 | •                    | 2019-03-29<br>19:14:40 |
| Unpublished<br>Published |    |                    | Actions or | n selected rows   | •                                           |                                |                                      |                      | 4 of 4 ► ►►            |
| Retired                  |    |                    |            |                   |                                             |                                |                                      |                      | ٢                      |
| All                      |    |                    |            |                   |                                             |                                |                                      |                      |                        |

*Figure 82: an unpublished article* 

Next, open the **draft article** and click **Publish** to move it to the next stage: **approval state**. Note: clicking "publish" does not publish the article to the **knowledge base**— only to the **approval state**.

|   | Article type          | HTML         |                             |
|---|-----------------------|--------------|-----------------------------|
|   | 0.000.000.000.000.000 | HIML         | \$                          |
| 0 | Workflow              | Draft        |                             |
|   | Source Task           |              |                             |
|   | Attachment link       | $\checkmark$ |                             |
|   | 0                     | Source Task  | Source Task Attachment link |

Figure 83: Publishing an article to the Approval State

Once the article is approved, it can be accessed in the **Publish** module and is available for end users to search/access the article from the **Portal** page (provided they meet the **User Criteria** established for the **Knowledge Base**). Users can only

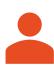

search for and view **published** articles. **User Criteria** is the method by which fulfillers can establish who can and

cannot access a knowledge base.

User Criteria can be established by users, groups, roles, companies, locations, and/or departments.

User criteria can only be set by **knowledge managers** or **administrators**.

### ATTACHING A FILE TO A KNOWLEDGE ARTICLE

To attach a file to a knowledge article, use the paperclip icon and click **Submit**.

| < E Knowled          | ge<br>rd            |                              |                 | @                                                                                                    | Submit Search for Duplicates |
|----------------------|---------------------|------------------------------|-----------------|----------------------------------------------------------------------------------------------------|------------------------------|
| Manage Attachments ( | 1): 📄 XYZ Company b | randed PPT template.pptx [re | name][view]     |                                                                                                    |                              |
| Number               | KB0010007           |                              | Article type    | HTML                                                                                                    | \$                           |
| ★ Knowledge<br>base  | Marketing           | Q (j)                        | Workflow        | Draft                                                                                                    |                              |
| Category             |                     | Q                            | Source Task     | a de la companya de la companya de la |                              |
| Valid to             | 2020-01-01          | Ē                            | Attachment link | $\checkmark$                                                                                                    |                              |
|                      |                     |                              | Dicolay         |                                                                                                    |                              |

Figure 84: Attaching files to knowledge articles

If you want to open the article without automatically opening the attachment, click the **Display Attachment** box.

| _ |
|---|
|   |
| / |
|   |

| nage Attachments (1): | XYZ Company branded | PPT template.pptx | [rename] [view] |                     |           |    |
|-----------------------|---------------------|-------------------|-----------------|---------------------|-----------|----|
| Number                | KB0010007           |                   |                 | Article type        | HTML      | \$ |
| Knowledge base        | Marketing           | Q                 | 0               | Workflow            | Published |    |
| Category              |                     | Q                 |                 | Source Task         |           |    |
| Published             | 2019-08-18          | Ē                 |                 | Attachment link     |           |    |
| Valid to              | 2020-01-01          | 曲                 |                 | Display attachments |           |    |

*Figure 85: Display but not automatically download an attachment* 

### CREATE KNOWLEDGE ARTICLES BY IMPORTING WORD FILES

Word documents can be imported to the body of a **knowledge article.** To upload a Word document, click the **import articles** module, fill out the form, add the file(s) and click **import**.

| Filter navigator                                           | Import Articles                                                                                                    | Import                                 |
|------------------------------------------------------------|----------------------------------------------------------------------------------------------------|----------------------------------------|
| 🖻 ★ 🕓                                                      | * Knowledge Base                                                                                                    | Category                               |
| Homepage                                                   | IT X▼<br>★ Import a Word File                                                                                          | Email X V                              |
| ▼ Articles<br>Create New<br>Import Articles<br>Unpublished | Drag and drop DC                                                                                                    | C or DOCX files here<br>or<br>se Files |
| Published<br>Retired                                       | Article 1                                                                                                    |                                        |
| All                                                        | How to Delete an email account from Mail apps<br>Imported Document: How to Delete an email account from Mail apps.DOCX | Θ                                      |

Figure 86: Importing a Word Document to the body of a Knowledge Article

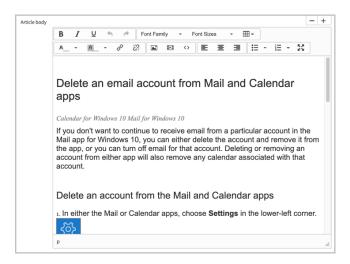

The imported Word file becomes a **draft knowledge article** that follows the same knowledge article **workflow** for the specified **Knowledge Base**.

#### CREATE AN ARTICLE FROM AN INCIDENT OR PROBLEM

A **Fulfiller** can create a knowledge article when *resolving* an **Incident** or **Problem** so that next time the issue comes up, the resolution is defined and available.

The Incident Short Description becomes the title of the **article**.

| \$  | \$ | Phone         | Contact type     |   |     |    | INC0000049     | Number             |
|-----|----|---------------|------------------|---|-----|----|----------------|--------------------|
| \$  | \$ | In Progress   | State            | 0 | ed₀ | Q  | Beth Anglin    | * Caller           |
| \$  | \$ | 2 - Medium    | Impact           |   |     | \$ | Network        | Category           |
| \$  | \$ | 1 - High      | Urgency          |   |     | \$ | None           | Subcategory        |
|     |    | 2 - High      | Priority         |   |     | Q  |                | Business service   |
| ۹ ( | Q  | Hardware      | Assignment group | 0 | 윩   | Q  | nyc rac nas200 | Configuration item |
| Q   | Q  | Don Goodliffe | Assigned to      |   |     |    |                |                    |

| Knowledge        | $\checkmark$                                        | Resolved by                        | Don Goodliffe       | Q |   |
|------------------|-----------------------------------------------------|------------------------------------|---------------------|---|---|
| Resolution code  | Solved (Permanently)                                | Resolved                           | 2019-08-19 23:01:22 | Ē | ] |
| Resolution notes | Rebooted Sharepoint server and laptop and the netwo | ork connected upon starting back u | JD.                 |   | 1 |

Figure 88: Click the Knowledge check box to create a draft knowledge article

### The **additional comments** from the **Incident** form go to the body of the **article**.

For detailed information on creating knowledge from an incident, refer to <u>https://docs.servicenow.com/bundle/paris-it-service-</u> <u>management/page/product/itsm-workspace/task/create-knowledge-article-</u> workflow.html

The newly created draft article can be accessed from the **Unpublished** module of the Knowledge application.

The article can be reviewed, edited and **Published for Approval**, then published to be made available to the users who match the **User Criteria** of the **Knowledge Base**.

**Fulfillers** can use a **knowledge article** to create an **incident** when viewing that **knowledge article** from the **frameset**.

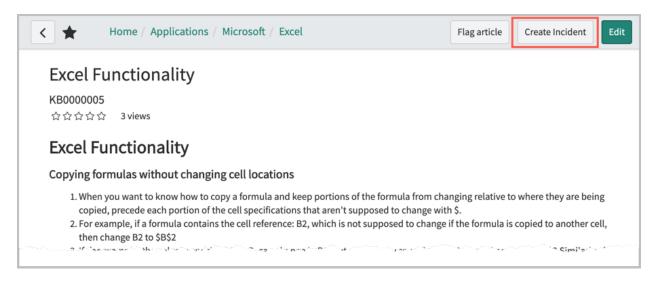

Figure 89: Create an incident from an article in the frameset

## **KNOWLEDGE MANAGEMENT PROCESS**

- 1. Create a **knowledge article** and click **Submit** to move it to the next stage in the knowledge **workflow**.
- 2. Once submitted, the article can be found in the **unpublished** module.

# 80

| Filter navigator          |         | dge New Searc                       | ch Updated 🔻 Search                                                                                                    |                      |                     | ∿ ≪≪ ≪          | 1 to 4 of 4 🕨 🕨     |
|---------------------------|---------|-------------------------------------|----------------------------------------------------------------------------------------------------|----------------------|---------------------|-----------------|---------------------|
| <u> </u>                  | ∑ All>W | orkflow = Draft .or. Wo<br>■ Number | erkflow = Review                                                                                                    | ≡ Author             | ■ Category          | ≡ Workflow      | ≡ Updated ▼         |
| Knowledge                 |         |                                     | Remove email application access from a d                                                                                                    | System Administrator | Email               | ► <u></u>       |                     |
| Homepage<br>▼ Articles    |         |                                     | Test                                                                                                    | System Administrator | Karl's Sub Category | •⊖0000          | 2019-07-23 10:49:15 |
| Create New                |         | KB0000004                           | How can I secure my Android OS device?                                                                                                    | Wayne Webb           | Google              | •⊖0000          | 2019-03-29 19:14:41 |
| Import Articles           |         | KB0000023                           | Enable/Disable Wireless Laptop Connectio                                                                                                    | Wayne Webb           | Dell                | • <b>∂</b> 000C | 2019-03-29 19:14:40 |
| Unpublished<br>Published  | Action  | as on selected rows \$              |                                                                                                    |                      |                     |                 | 1 to 4 of 4 🕨 🕨     |
| Retired                   |         |                                     |                                                                                                    |                      |                     |                 | Ċ                   |
| Filter navigator          |         | E Approva                           | als Search Updated 🔻 Se                                                                                                    | arch                 |                     | ~ ∢             | • • 1               |
|                           | ©       | → All > Ag                          | oprover = Bernard Laboy                                                                                                    |                      |                     |                 |                     |
| Constan Ponts             |         | \$\$ Q                              |                                                                                                    | ≡ Commen             | its ≡ App           | proval for 🛛 🗮  | Created             |
| Service Desk              |         | <b>i</b>                            | Requested Bernard Laboration Bernard Laboration Bernard Bernard Laboration Bernard Bernard Laboration Bernard Bernard Laboration Bernard Bernard Laboration Bernard Bernard Laboration Bernard Bernard B | 2 <u>9</u> .         | (empty              | /) 201          | 9-08-18 14:05:06    |
| Callers                   |         |                                     | Requested Bernard Laboration                                                                                                    | 292                  | CHG00               | 00096 201       | 9-03-29 06:15:29    |
| Incidents                 | - 1     |                                     | Requested Bernard Laboration Bernard Laboration  | 29.                  | CHG00               | 00095 201       | 9-03-29 06:15:25    |
| Knowledge                 |         |                                     | Requested Bernard Laboration Bernard Laboration                                                                                                    | 29.                  | CHG00               | 00094 201       | 9-03-29 06:15:21    |
| My Work<br>My Groups Work |         |                                     | Requested Bernard Laboration Bernard Laboration  | 29.                  | CHG00               | 00093 201       | 9-03-29 06:15:18    |
| My Approvals              |         |                                     | Requested Bernard Laboration                                                                                                    | 29.                  | CHG00               | 00092 201       | 9-03-29 06:15:14    |

Figure 91: My approvals module

- 5. The **Knowledge Base Owner/Manager** will open the **Approval Request**, review, and click the respective button to **Approve/Reject** the article.
- 6. When the article is approved by the **Knowledge Owner/Manager** the article **workflow** state will change to **published**.

| Number              | KB0010009  |   |   | Article type           | HTML        | \$ |
|---------------------|------------|---|---|------------------------|-------------|----|
| ★ Knowledge<br>base | п          | Q | 0 | Workflow               | Published 🔶 | _  |
| Category            | Email      | Q | Ō | Source Task            |             |    |
| Published           | 2019-08-18 | æ |   | Attachment link        |             |    |
| Valid to            | 2020-01-01 | æ |   | Display<br>attachments |             |    |

Figure 92:Published workflow state

### UPDATING ARTICLES/ARTICLE RETIREMENT

When applicable, the author of the article will click **Retire** to retire the article. The **Knowledge Owner/Manager** will need to approve the retirement of the article.

| Number         | KB0000030    |   |   | Article type        | HTML      | \$ |
|----------------|--------------|---|---|---------------------|-----------|----|
| Knowledge base | ІТ           | Q | 0 | Workflow            | Published |    |
| Category       | Outlook 2010 | Q | 0 | Source Task         |           |    |
| Published      | 2014-09-09   |   |   | Attachment link     |           |    |
| Valid to       | 2020-01-01   | æ |   | Display attachments |           |    |

Figure 93:Retiring an article

All retired articles are located in the **Retired** module of the Knowledge application.

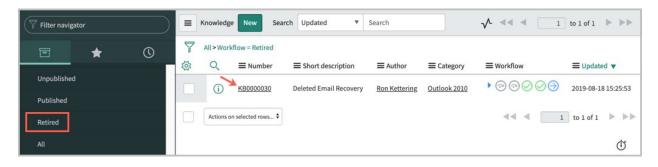

Figure 94: Retired module

The purpose of the **Valid To** field is to set a date for reviewing the article to determine if it is still accurate and current.

If the article is still current but needs to be updated (edited), then the article will go through the **knowledge workflow** again (require approval if that is the workflow established at the **Knowledge Base** level). If the article is no longer current, the article will be **Retired**.

Best practice is for the **Knowledge Owner** and/or Manager to create a dashboard of articles that are expected to retire in the near future (30 or 45 days out) and let

the author know to review, establish a new **Valid To** date, republish the article or retire the article.

# LEAVING ARTICLE FEEDBACK

### FULFILLERS

Fulfillers can:

- Flag an article
- Rate the article (1-5)
- Communicate if an article was helpful
- Leave a comment

**Flagging** an article will bring it to the attention of the **author** or **knowledge manager**, indicating that something may need to be verified or corrected. A separate window will open to comment on what should be changed.

### END USERS

### End users can:

- Rate the article (1-5)
- Communicate if an article was helpful
- Leave a comment

Users can view and/or post comments to articles and respond to others' comments.

Article **feedback** can be accessed via **frameset** by **admins**, **knowledge managers**, **knowledge admins**, and **article authors**.

Article feedback is located on the **knowledge feedback** related link tab of the article form.

| Related<br>View Arti<br>Run User | 1000         | gnostics             |           |                          |              |                    |                 |           |                 |
|----------------------------------|--------------|----------------------|-----------|--------------------------|--------------|--------------------|-----------------|-----------|-----------------|
| Affecte                          | d Products   | Knowledge Feedback ( | 8) Knowle | dge Feedback Tasks       | Approvals    | Article Versions ( | 1)              |           |                 |
|                                  | Knowledge    | Feedback Search fo   | or text 🔻 | Search                   |              |                    | 44              | 4         | to 8 of 8 🕨 🕨 🗉 |
|                                  | Article = KI | B0000010 v1.0        |           |                          |              |                    |                 |           |                 |
| ٢٢                               | Q            | ≡ Created            | ≡ Con     | nments                   |              |                    | $\equiv$ Rating | ≡ Flagged | ≡ Useful        |
|                                  | í            | 2019-10-16 19:10:23  |           |                          |              |                    | 4               | false     |                 |
|                                  | i            | 2019-10-16 19:13:29  |           |                          |              |                    |                 | false     | No              |
|                                  | i            | 2019-10-16 19:13:22  | Adding    | comment #3 from the      | End User vie | w                  | 2               | false     |                 |
|                                  | i            | 2019-10-16 19:08:21  | Leaving   | gComment #1 here         |              |                    |                 | false     |                 |
|                                  | i            | 2019-10-16 19:09:48  | Leave o   | comment #2 to flag he    | re           |                    | [               | • true    |                 |
|                                  | i            | 2019-10-16 19:09:20  | Respor    | se to comment #1 her     | e            |                    |                 | false     |                 |
|                                  | i            | 2019-10-16 19:08:06  | The rea   | son I flagged this artic | le goes h    |                    |                 | • true    |                 |
|                                  | i            | 2019-10-16 19:10:30  |           |                          |              |                    |                 | false     | Yes             |

Figure 95: Knowledge Feedback Tab view

### KNOWLEDGE ARTICLE VERSIONING

If an article needs to be updated, the author can check out the article, make the changes, publish the article, wait for approval and the article will be Re-Published with an updated version number.

Version numbers are located next to the article number.

To make an outdated article current, go to Knowledge>Articles> All and open the **Outdated** article.

| servicenow. Madrid DEV Instant | ce        |           |           |                  |            |                                             |               |              | em Administrator 🝷 🔍   | ත ල ද                  |
|--------------------------------|-----------|-----------|-----------|------------------|------------|---------------------------------------------|---------------|--------------|------------------------|------------------------|
| Filter navigator               | $\supset$ | =         | Knowledge | New Search       | Number     | ▼ Search                                    |               | $\checkmark$ | 1 to 20 of             | 72 🕨 🕨                 |
| <b>⊡</b> ★ (0)                 |           | <u>نې</u> | U         | Number A         | Version    | ■ Short description<br>device?              | Author        |              |                        | ■ Updated<br>19:14:41  |
| Service Creator                |           |           | i         | KB0000005        | <u>1.0</u> | Excel Functionality                         | Boris Catino  | Excel        | •⊚⊚⊜○○○                | 2019-08-22<br>07:57:28 |
| Knowledge                      |           |           | i         | KB0000006        | <u>1.0</u> | Dealing with Spyware and Viruses            | Wayne Webb    | Security     | •⊚⊚⊜○○○                | 2014-12-19<br>07:56:04 |
| Homepage                       |           |           | i         | KB0000007        | <u>1.0</u> | What is a cookie?                           | Wayne Webb    | FAQ          | •⊚⊚⊜○○○                | 2019-08-22<br>08:10:21 |
| Create New                     | IJ        |           | i         | KB0000008        | <u>1.0</u> | How to configure VPN for Apple Devices      | Wayne Webb    | Apple        | •⊚⊚⊜○○○                | 2014-12-19<br>07:55:30 |
| Import Articles                |           |           | i         | KB0000009        | <u>1.0</u> | Are Copyrighted Files Illegal to Have<br>On | Wayne Webb    | Policies     | •⊗⊗⊖○○○                | 2014-12-19<br>07:55:18 |
| Unpublished                    |           |           | i         | KB0000010        | <u>1.0</u> | Warranty coverage details for SCI and<br>De | Wayne Webb    | Dell         | ► <a>&gt; </a> Outdate | 019-10-16<br>9:08:07   |
| Published<br>Retired           |           |           | (j)       | KB0000011        | <u>1.0</u> | How to Deal with Spam                       | Ron Kettering | <u>Email</u> | ▶                      | 2014-12-19<br>07:54:36 |
| All                            |           |           | i         | <u>KB0000011</u> | 2.0        | How to Deal with Spam (edited)              | Ron Kettering | <u>Email</u> | •⊘⊘⊜⊙○○                | 2019-09-03<br>10:39:42 |
| Open Submissions               |           |           | í         | KB0000012        | <u>1.0</u> | Where can I obtain updates and new relea    | Sam Sorokin   | How To       | •⊘⊘⊜)))))              | 2014-12-19<br>07:54:17 |

Figure 96: Make past article version current

Click the **make this current** button and follow the normal process to publish an article.

### **OWNERSHIP GROUPS**

Ownership groups can be configured and associated with knowledge articles to maintain article quality, manage approvals, and for timely resolution of feedback.

Can assign an ownership group to a knowledge article and shift the ownership of an article from a single person to a group. An ownership group consists of a group of members and a manager who are responsible for knowledge articles.

Users with **knowledge\_domain\_expert** or **knowledge\_admin** roles can create ownership groups. Users with **knowledge\_group\_manager** or **knowledge\_admin** can edit ownership groups.

When an **Ownership Group** is created, a manager and members are assigned/added.

When a knowledge article is assigned to an ownership group:

• Only **ownership group** members have **contribute access** to the article even if they do not have **contribute access** to the **knowledge base** of the article.

They can **edit**, **approve**, **publish**, and **retire** the **knowledge article** with which they are associated.

 Users who are not a member of the ownership group cannot contribute to the article even if they have contribute access to the knowledge base of the article.

When creating or editing a **knowledge article**, the **Ownership Group** field may need to be added to the **Knowledge** form.

**Ownership** responsibilities include:

- approving knowledge articles
- performing AQI checks to ensuring article quality
- managing feedback tasks for knowledge articles.

To create an **ownership group**:

### Navigate to Knowledge > Ownership Groups > Manage Groups

| F knowledge               | Manage Knowledge Ownership Group                                     |                                                                          | 10 000                    |
|---------------------------|----------------------------------------------------------------------|--------------------------------------------------------------------------|---------------------------|
| E ★ ①                     | Catalog item for managing knowledge ownership<br>Choose request type | group                                                                    | Order this Item Order Now |
| Homepage                  |                                                                      | n creates a new ownership group<br>ts you modify ownership group details |                           |
| ► Articles                | ★ Request Type Create Ownership Group                                |                                                                          |                           |
| Vownership Groups         | * Name                                                               | ★ Manager                                                                |                           |
| Manage Group              | HR Policies                                                          | Beth Anglin Q (j)                                                        |                           |
| My Approvals              | Group email                                                          | * Group members                                                          |                           |
| My Pending Group Requests |                                                                      | A David Loo, Fred Luddy                                                  |                           |
| All Groups                | Description                                                          |                                                                          |                           |
| Feedback Management       |                                                                      |                                                                          |                           |
| ► Knowledge Blocks        |                                                                      |                                                                          |                           |

Figure 97: Create an ownership group

When you click "order now," a **request** is created. When it is **approved**, the group members are given their needed/respective roles.

### **KNOWLEDGE BLOCKS**

**Knowledge blocks** are reusable pieces of content secured by user criteria that you can add to **knowledge articles** in a **knowledge base**. The user criteria controls which users can read or not read the block content in an article or search, enabling users to more easily view content that is relevant to them.

To use **knowledge blocks**, a **knowledge administrator** or **manager** must enable the **knowledge blocks** feature for each **knowledge base** in which the blocks will be used.

Knowledge contributors can create knowledge blocks and insert them into articles in a knowledge base.

| Servicen W. 0_Dev Instance               |                             | 🌍 System Administrator 👻 📿 🕞            |                                    |                             |  |  |
|------------------------------------------|-----------------------------|-----------------------------------------|------------------------------------|-----------------------------|--|--|
| ∀     knowledge     S                    | <      Know     Huma        | edge Base<br>n Resources Knowledge - US |                                    | 🖉 👬 👓 Update Delete         |  |  |
|                                          | ★ Title                     | Human Resources Knowledg                | Application                        | Human Resources: Core       |  |  |
| Knowledge                                | Article Validity            |                                         | * Owner                            | Reyna Bangle Q (j)          |  |  |
| Homepage                                 | lcon                        | Click to add                            | Managers                           | £                           |  |  |
| Articles                                 | Disable                     |                                         | ★ Publish<br>workflow              | Knowledge - Instant P Q (j) |  |  |
| Ownership Groups     Feedback Management | Disable                     |                                         | ★ Retire<br>workflow               | Knowledge - Instant R Q     |  |  |
| ► Knowledge Blocks                       | Disable category<br>editing |                                         | Active                             |                             |  |  |
| Administration                           | Enable blocks               |                                         | Enable social<br>questions and     |                             |  |  |
| Guided Setup                             | Checklist                   | Q                                       | answers                            |                             |  |  |
| Knowledge Bases                          | Description                 | lumo Decembra Marca                     |                                    |                             |  |  |
| Article Templates                        |                             | Human Resources Knov                    | vledge Documents. United States Sp | ecific                      |  |  |

Figure 98: Enable knowledge blocks

Enable the **knowledge blocks** feature for each **knowledge base** where you plan to use the blocks. Once enabled, you can create **knowledge blocks** to add to **knowledge articles** within a **knowledge base**.

Navigate to Knowledge > Administration > Knowledge Bases

**Note:** If the **Enable blocks** check box is not visible, you can add the field to the form by right-clicking the form header and navigating to **Configure > Form Layout**.

**Note:** If you decide to later disable the knowledge blocks feature, all knowledge blocks within the knowledge base must be deleted before you can clear the box.

| $(\overline{\mathbf{y}}_{\mathbf{p}} \text{ blocks})$ | Knowle<br>New re       | ledge Block<br>ecord                              | Submit |
|-------------------------------------------------------|------------------------|---------------------------------------------------|--------|
|                                                       |                        |                                                   |        |
| Knowledge                                             | Number                 | KBB0010001 Version                                |        |
| ▼ Knowledge Blocks                                    | ★ Knowledge<br>base    | Human Resources Kno   Q   ①   Article type   HTML |        |
| Create New Block                                      | Category               | Benefits Q () Workflow Draft                      |        |
| Unpublished                                           | Can Read               | 읍 Source Task                                     |        |
|                                                       | Cannot Read            | ۵                                                 |        |
| Retired                                               | Valid to               | 2100-01-01 (語                                     |        |
|                                                       | ★ Short<br>description | 2020 Medical/Dental/Vision Benefits for USA       |        |
|                                                       | Article body           | B I ⊻ ← → Verdana - 8pt - ⊞-                      |        |
|                                                       |                        |                                                   |        |
|                                                       |                        |                                                   |        |
|                                                       |                        | Article content goes here.                        |        |

Figure 99: Create new block

Create or modify a knowledge block to define a reusable piece of content that can be inserted into knowledge articles in a knowledge base.

### Navigate to Knowledge > Knowledge Blocks > Create New Block.

The knowledge block is secured by user criteria, which controls what users, groups, roles, companies, locations, or departments can read or not read the content in an article or search, enabling users to more easily view content that is relevant to them.

Assess the quality of knowledge articles with the article quality index (AQI). The AQI helps maintain consistent quality of knowledge articles attached to a knowledge base where articles are written by various authors.

**AQI** Process

- 1. Create an AQI checklist.
- 2. Assign the AQI checklist to a knowledge base.
- 3. Perform an AQI review to evaluate the quality of the article.
- 4. Monitor pending and completed reviews.

| Knowledge                    |            |            |
|------------------------------|------------|------------|
| Homepage                     |            |            |
| Articles                     |            |            |
| AQI Checklist<br>New record  | <i>№</i> Ξ | 000 Submit |
| Checklist     Description    |            |            |
| Administration               |            |            |
| ▼ Article Quality Index      |            |            |
| AQI checklists 🗲 ——          |            |            |
| All Completed AQI Checklists |            |            |
| All Pending AQI Checklists   |            |            |

Figure 100: Create an AQI checklist

Create a checklist of questions that reviewers can use to evaluate the quality of knowledge articles.

Navigate to **Knowledge > Article Quality Index > AQI checklists**, click **New**, and fill out the name of the checklist and description. Then, click **Submit**.

Once the AQI Checklist record is created, the Checklist Questions show up as a Related List. Click **New** to create a question.

| AQI Chee<br>HR Knov | cklist<br>vledge Base Check List                                                                                    |                 | @ ±    | ooo Update      | Delete     |  |  |  |  |
|---------------------|----------------------------------------------------------------------------------------------------|-----------------|--------|-----------------|------------|--|--|--|--|
| ★ Checklist         | HR Knowledge Base Check                                                                                             | List            |        |                 |            |  |  |  |  |
| Description         | Description A check list to ensure articles within the HR Knoweldge Base are of high quality, current and accurate. |                 |        |                 |            |  |  |  |  |
| Update Delete       | 2                                                                                                    |                 |        |                 |            |  |  |  |  |
|                     | estions New Search                                                                                                  | Order  V Search |        |                 |            |  |  |  |  |
| Checklist = I       | HR Knowledge Base Check L                                                                                           | ist             |        |                 |            |  |  |  |  |
| - 簗 - Q             | Question                                                                                                    | ≡ Order ▲       |        | <b>≡</b> Weight |            |  |  |  |  |
|                     | necklist Question<br>w record                                                                                       |                 |        | <i>∎</i>        | ooo Submit |  |  |  |  |
|                     |                                                                                                    |                 |        |                 |            |  |  |  |  |
| 🗡 Questi            | ion                                                                                                    |                 |        |                 |            |  |  |  |  |
| Descripti           | ion                                                                                                    |                 |        |                 |            |  |  |  |  |
| Ord                 | der                                                                                                    |                 | Weight |                 |            |  |  |  |  |

Figure 101: AQI Checklist Questions